### **Jihočeská univerzita v Českých Budějovicích Přírodovědecká fakulta**

### **Návrh a realizace přístroje na testování paměti u Drosophila melanogaster**

Bakalářská práce

### **Pavel Štoček**

Školitel: Ing. Michal Šerý, Ph.D.

České Budějovice 2014

#### Bibliografické údaje

Štoček, P., 2014: Návrh a realizace přístroje na testování paměti u Drosophila melanogaster. [Design and realization of instrument for testing memory in Drosophila melanogaster. Bc. Thesis, in Czech.] – 50 p., Faculty of Science, University of South Bohemia, České Budějovice, Czech Republic.

#### Anotace:

Cílem této bakalářské práce bylo vytvoření přístroje pro potřeby Entomologického ústavu AV ČR, který umožní testování paměti u Drosophila melanogaster. Přístroj byl nejprve navrhnut v CAD systému SolidWorks. Soubory s modely výkresů byly předány výrobní firmě, která jej vyrobila. Přístroj byl sestaven a bylo provedeno testovací měření pro ověření funkčnosti.

#### Annotation:

The aim of this Bachelor thesis is to make an instrument for the needs of the Entomological Institute of the CZECH ACADEMY of SCIENCES, which allows testing Drosophila melanogaster memory. First, the device was designed in CAD system SolidWorks. Files with the models of the drawings were handed over to the production company that manufactured the device. The instrument was assembled and the test measurements for validation of functionality was performed.

Prohlašuji, že svoji bakalářskou práci jsem vypracoval samostatně pouze s použitím pramenů a literatury uvedených v seznamu citované literatury.

Prohlašuji, že v souladu s § 47b zákona č. 111/1998 Sb. v platném znění souhlasím se zveřejněním své bakalářské práce, a to v nezkrácené podobě – v úpravě vzniklé vypuštěním vyznačených částí archivovaných Přírodovědeckou fakultou - elektronickou cestou ve veřejně přístupné části databáze STAG provozované Jihočeskou univerzitou v Českých Budějovicích na jejích internetových stránkách, a to se zachováním mého autorského práva k odevzdanému textu této kvalifikační práce. Souhlasím dále s tím, aby toutéž elektronickou cestou byly v souladu s uvedeným ustanovením zákona č. 111/1998 Sb. zveřejněny posudky školitele a oponentů práce i záznam o průběhu a výsledku obhajoby kvalifikační práce. Rovněž souhlasím s porovnáním textu mé kvalifikační práce s databází kvalifikačních prací Theses.cz provozovanou Národním registrem vysokoškolských kvalifikačních prací a systémem na odhalování plagiátů.

České Budějovice, 22. dubna 2014

Pavel Štoček

\_\_\_\_\_\_\_\_\_\_\_\_\_\_\_\_\_\_

#### Poděkování

Zde bych rád poděkoval Ing. Michalovi Šerému, Ph.D, vedoucímu mé bakalářské práce za cenné rady a připomínky potřebné k vypracování této práce. Mojí rodině za podporu a trpělivost. Firmě FUKSA Lišov s.r.o. za výrobu přístroje.

# Obsah

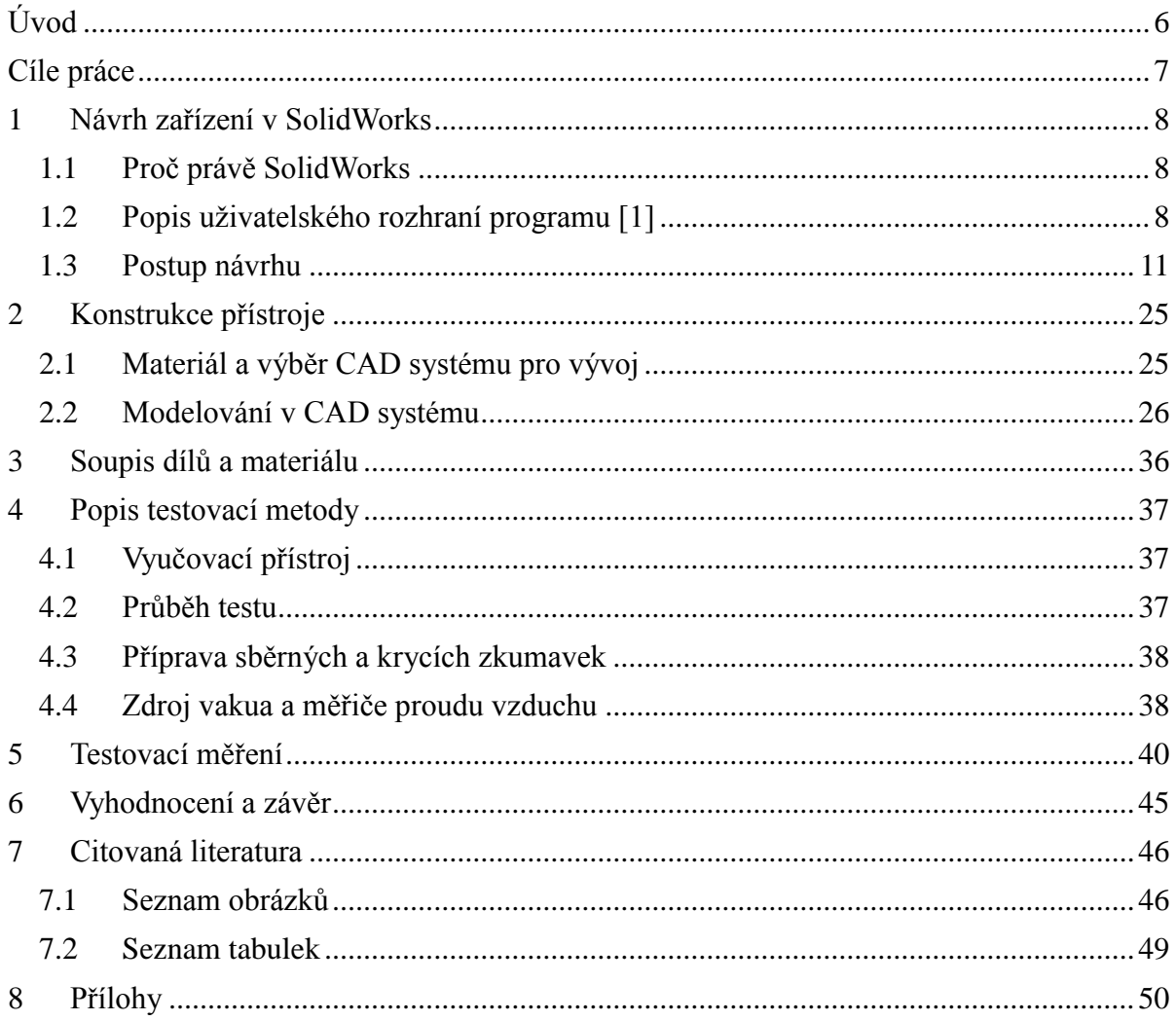

# <span id="page-5-0"></span>**Úvod**

Prvotním impulsem pro vypracování této bakalářské práce byla potřeba zařízení pro testování paměti při výzkumu Drosophila melanogaster v Entomologickém ústavu AV ČR v Českých Budějovicích. Tento přístroj není možné zakoupit a bylo tedy nutné jej navrhnout a vyrobit. Pro vývoj bylo možno uplatnit znalosti získané při studiu na JČU při práci s CAD systémem Solid Works a vlastní zájem o techniku a konstrukci zajímavého přístroje. Zároveň se jednalo a zajímavé propojení studovaného oboru s konkrétní vědeckou aplikací potřebnou pro výzkum.

# <span id="page-6-0"></span>**Cíle práce**

Hlavním cílem této práce bylo vytvoření testovacího přístroje pro testování paměti u drobného hmyzu zvláště pak u druhu Drosophila melanogaster.

Dílčí cíle:

- Vytvořit dokumentaci pro kusovou výrobu
- navrhnout pracoviště
- otestovat sestavu

## <span id="page-7-0"></span>**1 Návrh zařízení v SolidWorks**

### <span id="page-7-1"></span>**1.1 Proč právě SolidWorks**

CAD systém SolidWorks je 3D parametrický modelář, který přesně vyhovoval našim požadavků při vývoji přístroje. Velmi nám pomohlo, že jsme pracovali s modelem přístroje, na kterém jsme mohli předem odladit jednotlivé části, aniž bychom je museli předem vyrábět a následně upravovat. Což vedlo jednak k úspoře nákladů na vývoj, ale hlavně k jeho urychlení a zefektivnění. Zároveň jsme konzultovali parametry jednotlivých dílů i s výrobní firmou, s ohledem na technická omezení výrobních postupů při použití polykarbonátu. Tímto postupem bylo předem odhaleno několik potencionálně problémových částí, které byly upraveny ještě před vlastní výrobou. Následná výroba přístroje potom již proběhla bez komplikací. Samozřejmě nám velmi pomohlo i to, že je SolidWorks k dispozici nejen na počítačích JČU¨, ale i jako studentská verze pro práce studentů na jejich vlastních PC.

### <span id="page-7-2"></span>**1.2 Popis uživatelského rozhraní programu [\[1\]](#page-45-2)**

V pracovním prostředí jsou kombinovány všechny moderní ovládací prvky jako například pás karet (nazývaný jako CommandManager), kde jsou logicky seskupeny podobné nástroje, s v praxi osvědčeným systémem roletových menu. Základní prvky tedy jsou:

• strom neboli FeatureManager®, který zobrazuje strukturu dílu, sestavy nebo výkresu. Používá se tehdy, když chceme upravit aktuální skicu, prvek nebo součást

<span id="page-7-3"></span>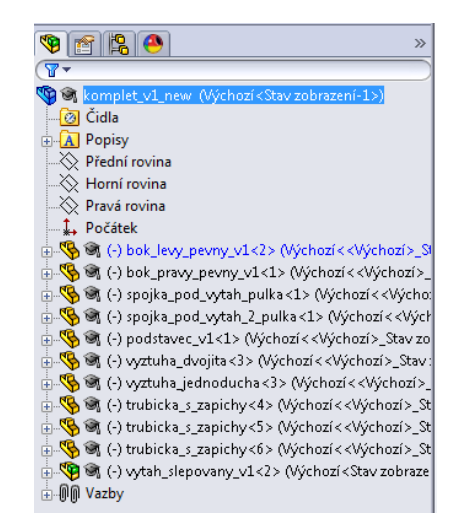

*Obr. 1 FeatureManager®*

 PropertyManager slouží k nastavení mnoha položek dané operace, jako třeba směr nebo délku vysunutí

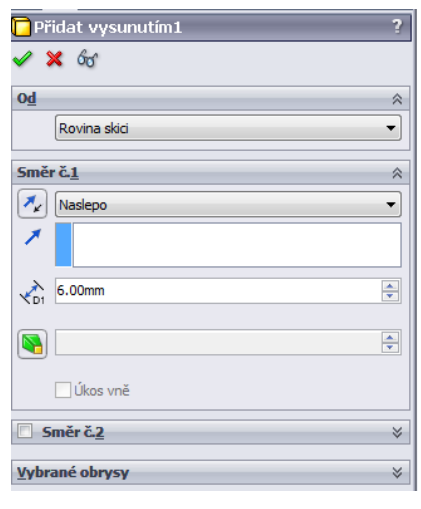

*Obr. 2 PropertyManager*

<span id="page-8-0"></span> Roletové menu se vyvolává výběrem z nabídek nebo pravým tlačítkem myši vyvoláme místní kontextovou nabídku.

| $90 \cdot 8 \cdot 11 \cdot 8 \cdot 9$<br>Nástroje<br>Okno Nápověda<br>Vložit<br>$\mathbb{R}$<br>ś |                          |             |                                                                                |
|---------------------------------------------------------------------------------------------------|--------------------------|-------------|--------------------------------------------------------------------------------|
|                                                                                                   | Přidání<br>٠<br>Odebrání | िरो         | <b>G</b> Odebrá<br>Ħ<br>m<br><b>TO</b> Odebrá<br>Odebrání<br>Průvodce Odebrání |
|                                                                                                   | Prvky                    | ∞           | Zaoblit                                                                        |
|                                                                                                   | Pole/zrcadlení<br>▶      | €           | Zkosit                                                                         |
|                                                                                                   | Montážní prvky           |             |                                                                                |
|                                                                                                   | <b>FeatureWorks</b>      |             | Díra                                                                           |
|                                                                                                   |                          | ۹H          | Úkos                                                                           |
|                                                                                                   | Povrch<br>٠              | π           | Skořepina                                                                      |
|                                                                                                   | Plocha                   | å.          | Žebro                                                                          |
|                                                                                                   | Křivka                   | dì          | Měřítko                                                                        |
|                                                                                                   | Referenční geometrie     | 9           | Kopule                                                                         |
| Y                                                                                                 | Plechové díly            | Ъ           | Volný tvar                                                                     |
|                                                                                                   | Svařování<br>٠           | ◓           | Deformovat                                                                     |
|                                                                                                   |                          | Ø           | Prolis                                                                         |
|                                                                                                   | Formy                    | 8           | Ohnout                                                                         |
|                                                                                                   | Rozložený pohled         | <b>Gd</b>   | Nabalit                                                                        |
|                                                                                                   | Skica trasy rozložení    |             |                                                                                |
| 93 Q                                                                                              | Díl                      | H           | Dutina                                                                         |
|                                                                                                   | Zrcadlený díl            | 后           | Spojit                                                                         |
| 寥                                                                                                 |                          | 闹           | Kombinovat                                                                     |
|                                                                                                   | Načrtnout skicu          | òò          | Protnout                                                                       |
|                                                                                                   | 3D skica                 | m           | Rozdělit                                                                       |
| 剪                                                                                                 | 3D Skica na rovině       | ℬ           | Přesunout/kopírovat                                                            |
|                                                                                                   | Odvozená skica           | $\boxtimes$ | Odstranit tělo                                                                 |
|                                                                                                   | Skica z výkresu          | P           | Importovaný                                                                    |
|                                                                                                   | DXF/DWG                  |             | Uložit těla                                                                    |
|                                                                                                   | Designová studie         |             |                                                                                |
|                                                                                                   |                          |             | Vytvořit sestavu                                                               |
|                                                                                                   | Tabulky<br>Donieu        |             | Upravit nabídku                                                                |

<span id="page-8-1"></span>*Obr. 3 výběr z roletového menu*

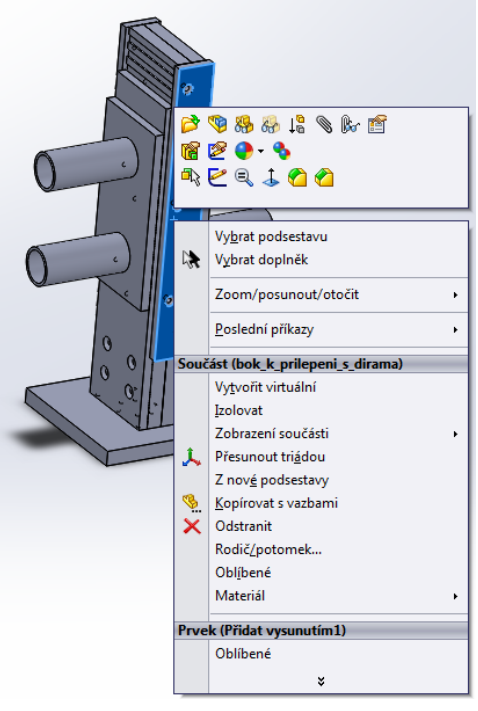

*Obr. 4 místní kontextová nabídka*

<span id="page-9-0"></span> Panely nástrojů mohou obsahovat i více vnořených možností včetně možnosti úprav dle zvyklostí uživatele.

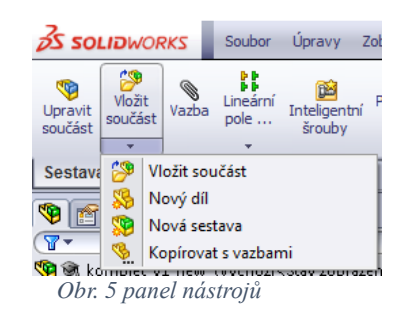

<span id="page-9-1"></span>Panel zástupců standardně vyvolaný stiskem klávesové zkratky **S**

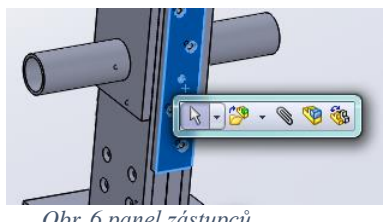

*Obr. 6 panel zástupců*

<span id="page-9-2"></span>Systém se ovládá myší, přičemž tlačítka myši pracují následujícím způsobem:

- LEVÉ -výběr položek nabídky, entit nebo objektů
- PRAVÉ zobrazení místní kontextové nabídky
- STŘEDNÍ otáčení, posouvání a přibližování. [\[2\]](#page-45-3)

### <span id="page-10-0"></span>**1.3 Postup návrhu**

#### **1.3.1 Modelování části A**

Při vlastním návrhu přístroje bylo rozhodnuto, že budeme modelovat jednotlivé části samostatně a teprve následně využijeme možnosti práce se sestavami, což nám umožní jednak ucelený pohled na celý přístroj a zároveň bude možné předávat jednotlivé komponenty firmě pro výrobu. Úpravy na modelu je možné provádět jak na celé sestavě s následným aplikováním změn do souborů jednotlivých dílů, tak i naopak. Systém tedy umožňuje udržovat všechny výkresy v aktuálních verzích a to i včetně 2D pohledů výrobních podkladů. Při návrhu jsme vycházeli z polotovarů polykarbonátových desek, které jsme měli k dispozici. No, a jelikož byla samozřejmě důležitá i cena výrobku, rozvrhli jsme vše tak, aby nám materiál vyšel. Jednalo se o zbytky z výroby větších zakázek, díky tomu jsme nemuseli nakupovat rozměrné desky, což samozřejmě mělo pozitivní vliv na finální cenu zařízení.

Nejprve jsme začali modelovat pohyblivou část A tedy výtah, který se skládá ze dvou částí. Pro vytvoření dílu byl nakreslen 2D profil, který byl následně funkcí *přidat vysunutím* "vytažen" do 3D.

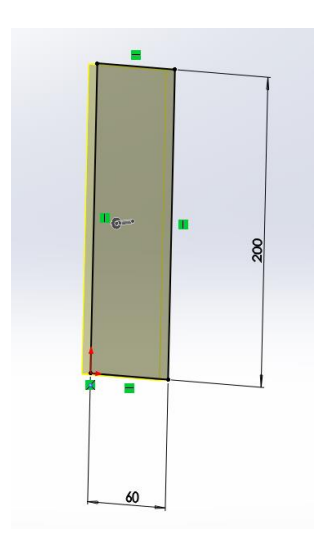

<span id="page-10-1"></span>*Obr. 7 základní polotovar části A1*

Následně byl vytvořen otvor v dolní části funkcí *odebrat vysunutím*, kdy se na výchozí díl načrtne skica odebíraného profilu, který se pomocí inteligentního kótování přesně umístí.

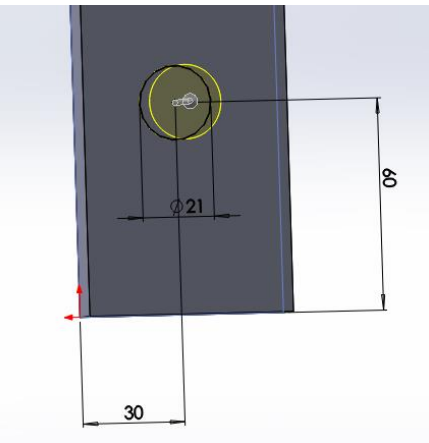

*Obr. 8 vytvoření spodní díry v části A1*

<span id="page-11-0"></span>Dalším krokem bylo vytvoření drážky pro těsnící O-kroužek. Rovněž pomocí funkce *odebrat vysunutím*.

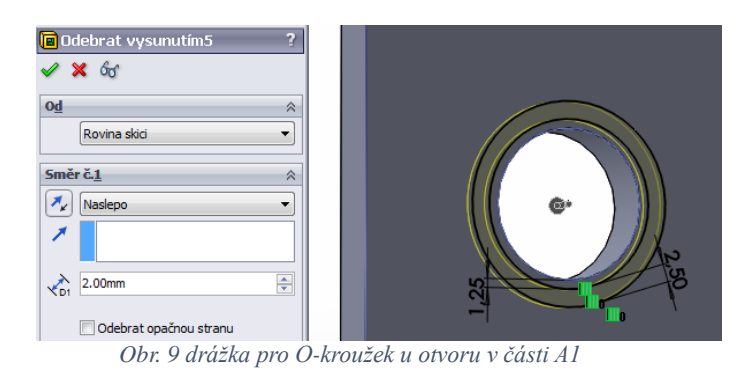

<span id="page-11-2"></span><span id="page-11-1"></span>Dále bylo třeba vytvořit drážkování v horní části, pro lepší držení výtahu v ruce při manipulaci. Opět pomocí funkce *odebrat vysunutím*.

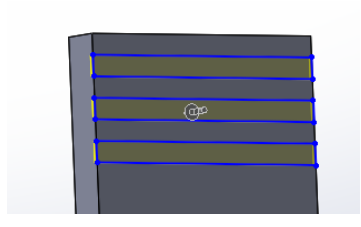

*Obr. 10 drážky pro držení na části A1*

Pro možnost spojení částí A1 a A2 k sobě bylo třeba vytvořit šest symetricky umístěných děr. Pro tyto případy je funkce *průvodce dírami*, kdy se vyvrtají všechny najednou.

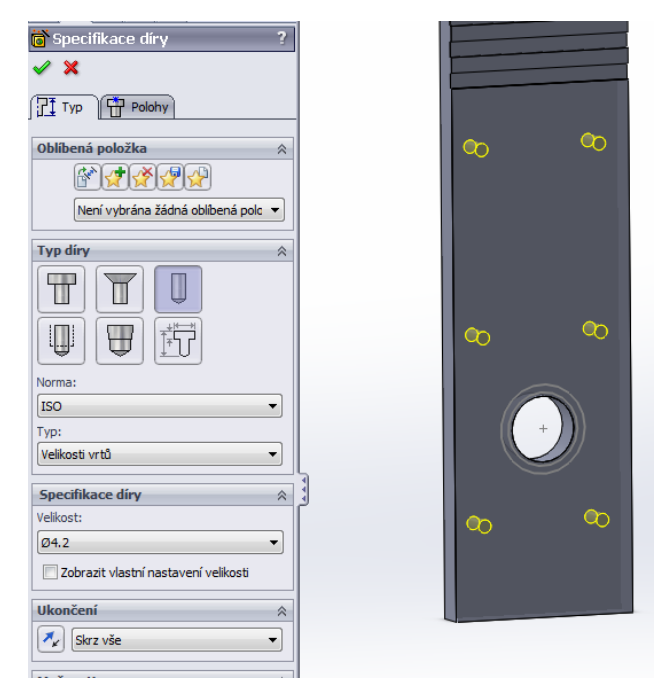

*Obr. 11 vrtání děr pro šrouby v části A1*

<span id="page-12-0"></span>Dalším krokem bylo vytvoření zahloubení pro zapuštění matic, aby nebylo bráněno pohybu výtahu a zároveň bylo možné těsné spojení se stacionární částí ve fixních polohách. Funkcí *odebrat vysunutím*.

<span id="page-12-1"></span>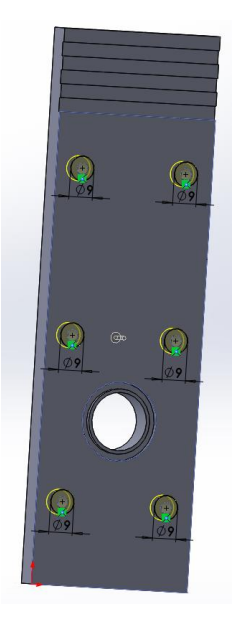

*Obr. 12 zapuštění matic v části A1*

Posledním krokem bylo vytvoření celkem šesti závitových děr ze stran pro šrouby fixující části A3 a A4 k části A1 respektive A2 funkcí *průvodce dírami*.

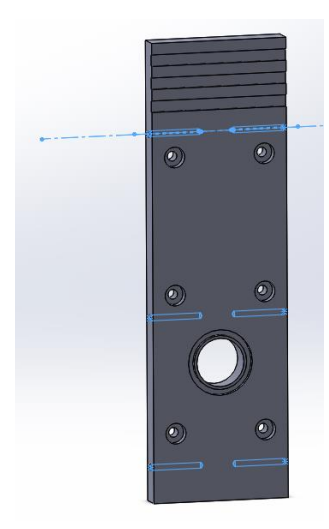

*Obr. 13 závitové díry v části A1*

<span id="page-13-0"></span>Část A2 byla vytvořena stejným způsobem jako část A1 jenom s několika změnami a dalšími úpravami. Nebyla vytvořena zahloubení pro zapuštění matic, ale kuželová zahloubení pro šrouby se zápustnou hlavou, funkcí *průvodce dírami*

<span id="page-13-1"></span>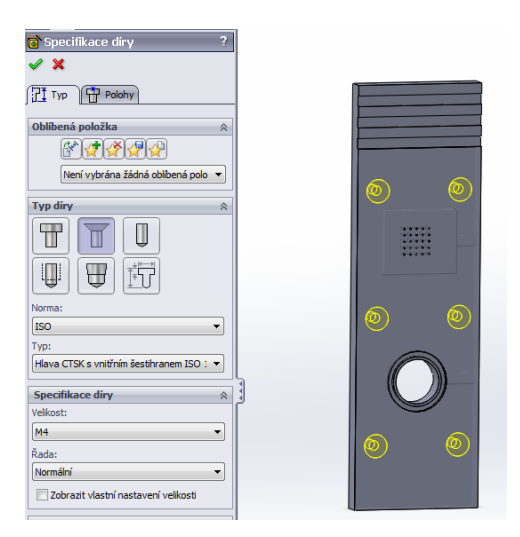

*Obr. 14 kuželová zahloubení pro šrouby v části A2*

Další úpravou bylo odebrání části tvaru kvádru z dílu A2 pro vytvoření dutiny při následném spojení dílů A1 a A2 dohromady. Funkcí *odebrání vysunutím*.

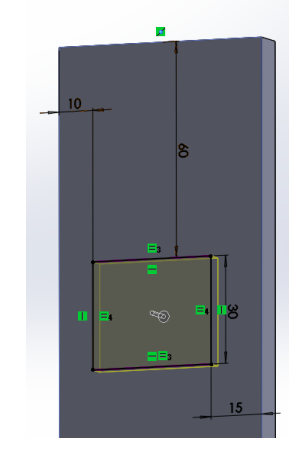

*Obr. 15 tvorba dutiny mezi díly A1 a A2*

<span id="page-14-0"></span>Dále bylo třeba vytvořit napojení dutiny k otvoru v části A4, které bylo provedeno odebráním příslušného profilu funkcí *odebrání vysunutím*.

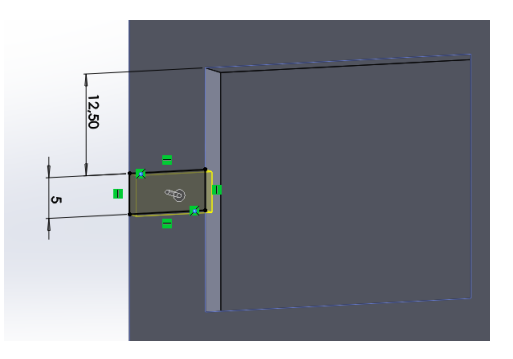

*Obr. 16 tvorba napojení dutiny v části A2*

<span id="page-14-1"></span>Další úpravou bylo vytvoření mřížky pro odsávání přes gridovou zkumavku pomocí funkcí *průvodce dírami* a lineárního pole děr.

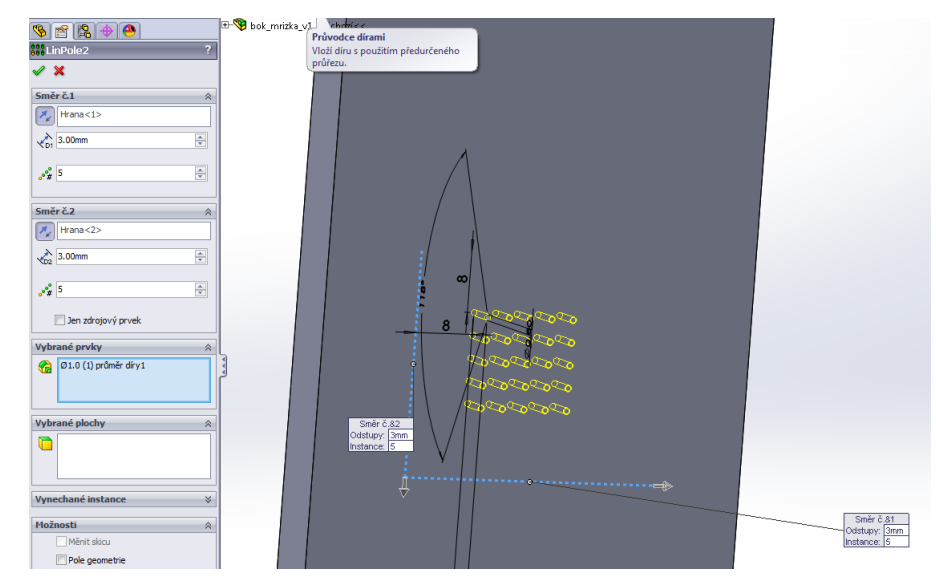

<span id="page-14-2"></span>*Obr. 17 mřížka v části A2*

Jako poslední úprava na části A2 bylo vytvořeno napojení spodního otvoru na otvor v části A4, pomocí funkce *odebrání vysunutím*.

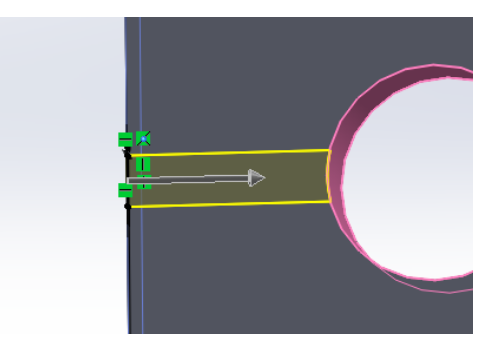

*Obr. 18 napojení díry v části A2 na díru v části A4*

<span id="page-15-0"></span>Nyní bylo třeba vytvořit boky A3 a A4. Jako první byl vytvořen bok A3 pomocí funkce *přidání vysunutím*.

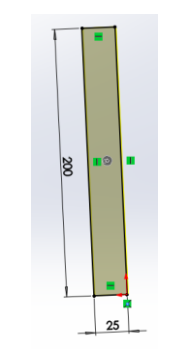

*Obr. 19 tvorba boku A3*

<span id="page-15-2"></span><span id="page-15-1"></span>Následně v něm bylo třeba vyvrtat šest děr s kuželovým zahloubením pro šrouby se zápustnou hlavou. K čemuž se nejlépe hodila funkce *průvodce dírami*.

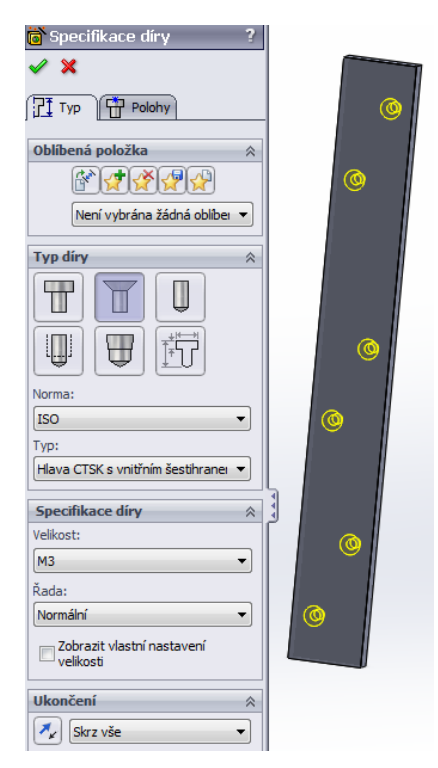

*Obr. 20 díry pro šrouby v části A3*

Část A4 byla vytvořena stejným způsobem jako část A3 pouze byly navíc vyvrtány dvě díry pro připojení redukcí na hadičky, pomoci funkce *odebrání vysunutím*.

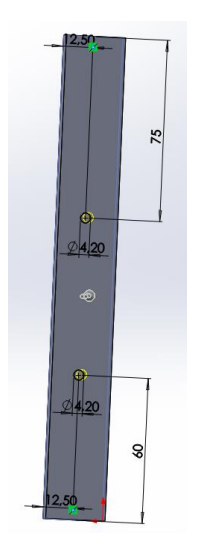

*Obr. 21 díry pro napojení na hadičky v části A4*

<span id="page-16-0"></span>Poslední úpravou na části A4 bylo vytvoření drážky pro O-kroužky, které zajišťují těsné napojení části A4 na spojené části A1 a A2. Použita byla opět funkce *odebrání profilu vysunutím*.

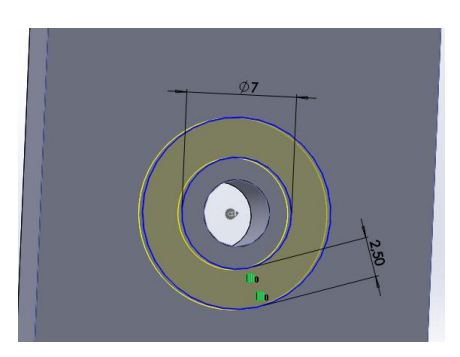

<span id="page-16-1"></span>*Obr. 22 drážka pro O-kroužek v části A4*

Tím byly vytvořeny všechny jednotlivé díly části A a následným krokem tedy bylo spojení všech dílů do sestavy pro vytvoření modelu celého celku výtahu.

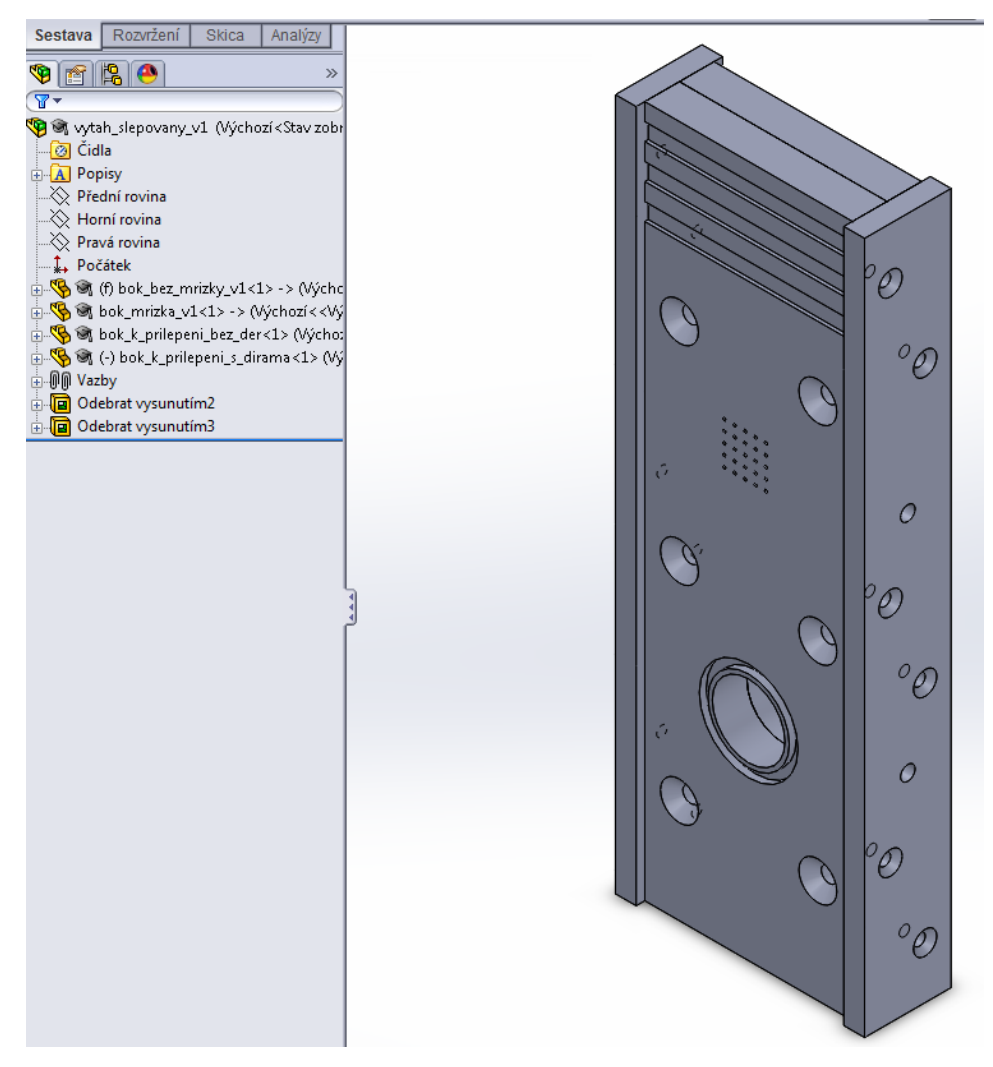

<span id="page-17-0"></span>*Obr. 23 sestava výtahu - část A*

#### **1.3.2 Modelování části B**

Dalším krokem bylo vytvoření stacionární části B, do které bude následně umístěn výtah A. Proto bylo třeba nejprve vytvořit dva boky B1 a B2. K tvorbě základních polotovarů obou byla použita funkce *přidání vysunutím*.

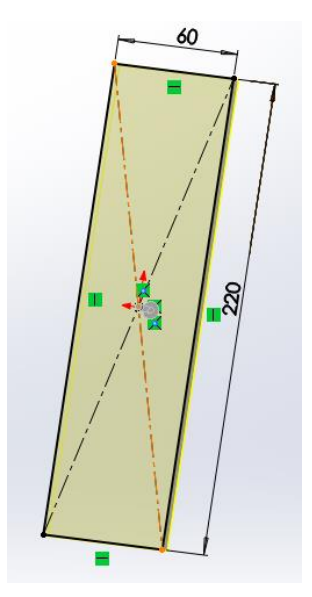

*Obr. 24 základní polotovar části B1 a B2*

<span id="page-18-0"></span>Dále byly ve spodní části dílů B1 a B2 vyvrtány čtyři díry pro jejich spojení přes vymezovací díly B3A a B3B. V dílu B1 bylo navíc použito kuželové zahloubení pro šroub se zápustnou hlavou, vše pomocí funkce *průvodce dírami*.

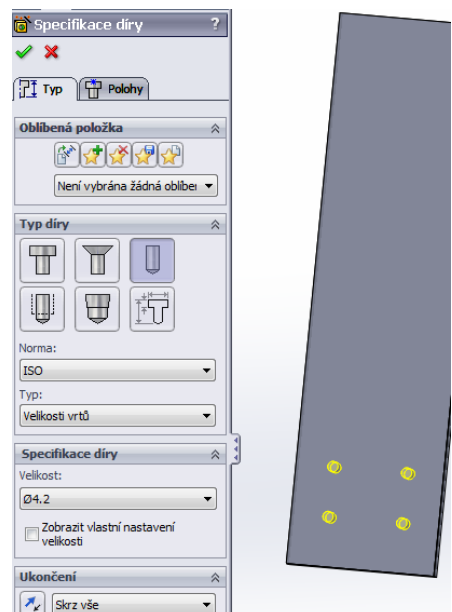

<span id="page-18-1"></span>*Obr. 25 díry v dolní části B1 a B2*

Dále byly vytvořeny díry o stejném průměru jako je vnitřní průměr zkumavky pomocí funkce *odebrání vysunutím* v dílu B1 dvě a v B2 pouze jedna. Pro připojení zkumavek ke stacionární části skrz zesílení B5 respektive B6.

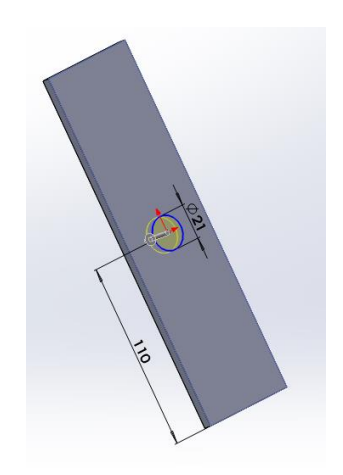

*Obr. 26 díry pro připojení zkumavek v B1 a B2*

<span id="page-19-0"></span>Pro přesné umístění zkumavek bylo v obou dílech B1 i B2 vytvořeno sedlo vytvořením díry o shodném průměru jako je vnější průměr zkumavky, ale pouze do poloviny tloušťky destičky. Funkcí *odebrání vysunutím*.

<span id="page-19-1"></span>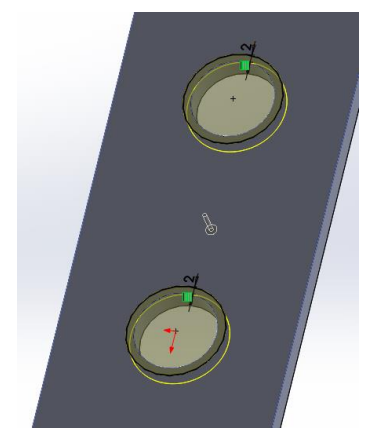

*Obr. 27 sedla pro zkumavky v dílech B1 resp. B2*

Jako poslední byly na spodní části obou boků vyvrtány v každém tři závitové díry pro přichycení k základně B4. Funkcí *průvodce dírami*.

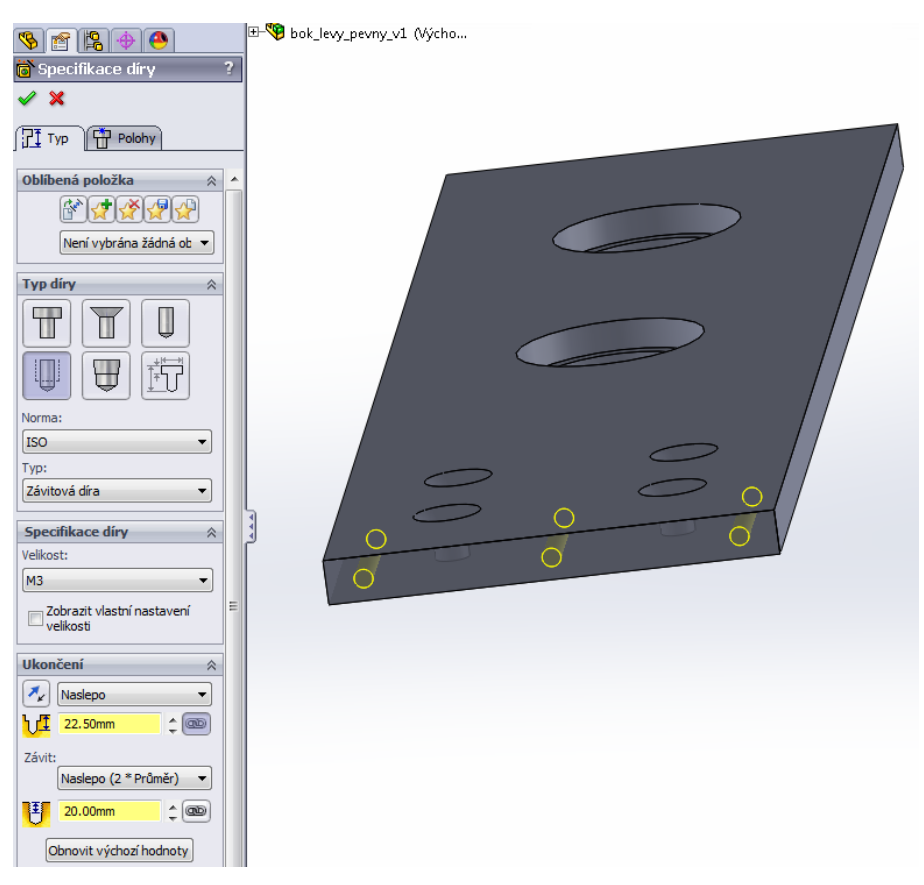

*Obr. 28 díry pro připojení B1 resp. B2 k základně B4*

<span id="page-20-0"></span>Dále byly vytvořeny vymezovací díly B3A a B3B oba pomocí funkce *přidání vysunutím* a následným opracováním.

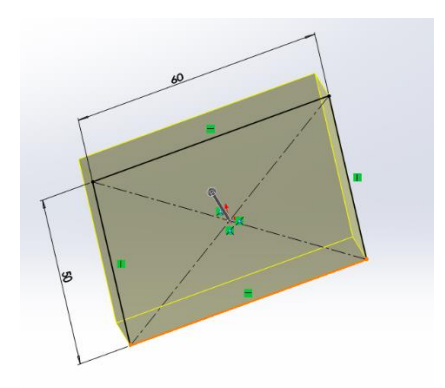

<span id="page-20-1"></span>*Obr. 29 polotovar dílů B3A a B3B*

Nejprve vyvrtáním čtyř děr pro spojení s boky B1 a B2 pomocí funkce *průvodce dírami*.

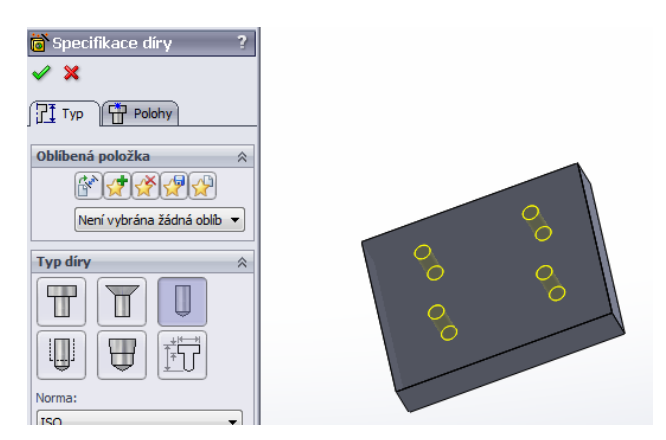

*Obr. 30 díry v B3A a B3B pro spojeni s částmi B1 a B2*

<span id="page-21-0"></span>Dále potom vyvrtáním dvou závitových děr v každé části opět pomocí funkce *průvodce dírami* pro připojení k základně B4.

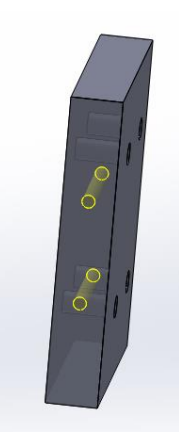

*Obr. 31 díry v částech B3A a B3B pro připojení k základně B4*

<span id="page-21-1"></span>Potom byla vytvořena základna B4. Pomocí funkce *přidat vysunutím* byl vytvořen základní polotovar.

<span id="page-21-2"></span>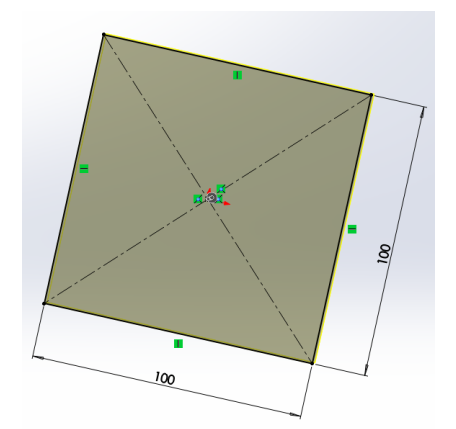

*Obr. 32 polotovar základny B4*

Do polotovaru základny bylo následně funkcí *průvodce dírami* vyvrtáno deset děr s kuželovým zahloubením pro šrouby s kuželovou hlavou, aby základna mohla bezpečně stát na rovné podložce.

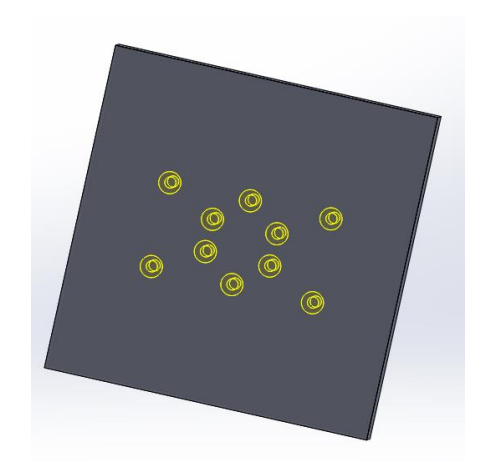

*Obr. 33 díry v základně B4 pro připojení k dílům B1,B2,B3A,B3B*

<span id="page-22-0"></span>Jako poslední byly vytvořeny výztuhy B5 a B6. Pomocí funkce *přidat vysunutím*. Výztuha B5 je větší a má dva otvory o velikosti vnějšího průměru zkumavek vytvořené pomoci funkce *odebrat vysunutím*. Výztuha B6 je menší a otvor má pouze jeden, jinak je vytvořena stejným postupem.

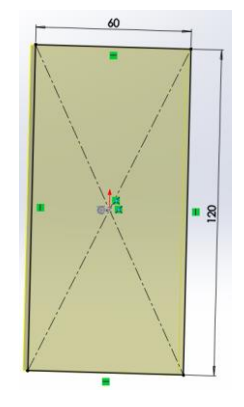

*Obr. 34 polotovar B5*

<span id="page-22-1"></span>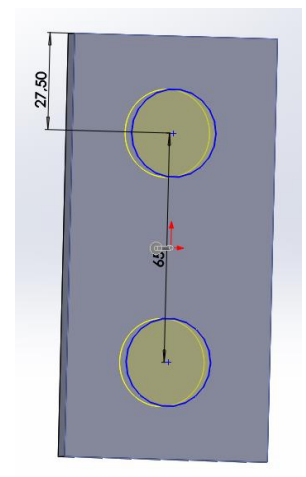

<span id="page-22-2"></span>*Obr. 35 díry pro zkumavky v části B5*

Tímto postupem tedy byly vytvořeny všechny díly stacionární části B a dalším krokem tedy bylo jejich spojení do jedné sestavy.

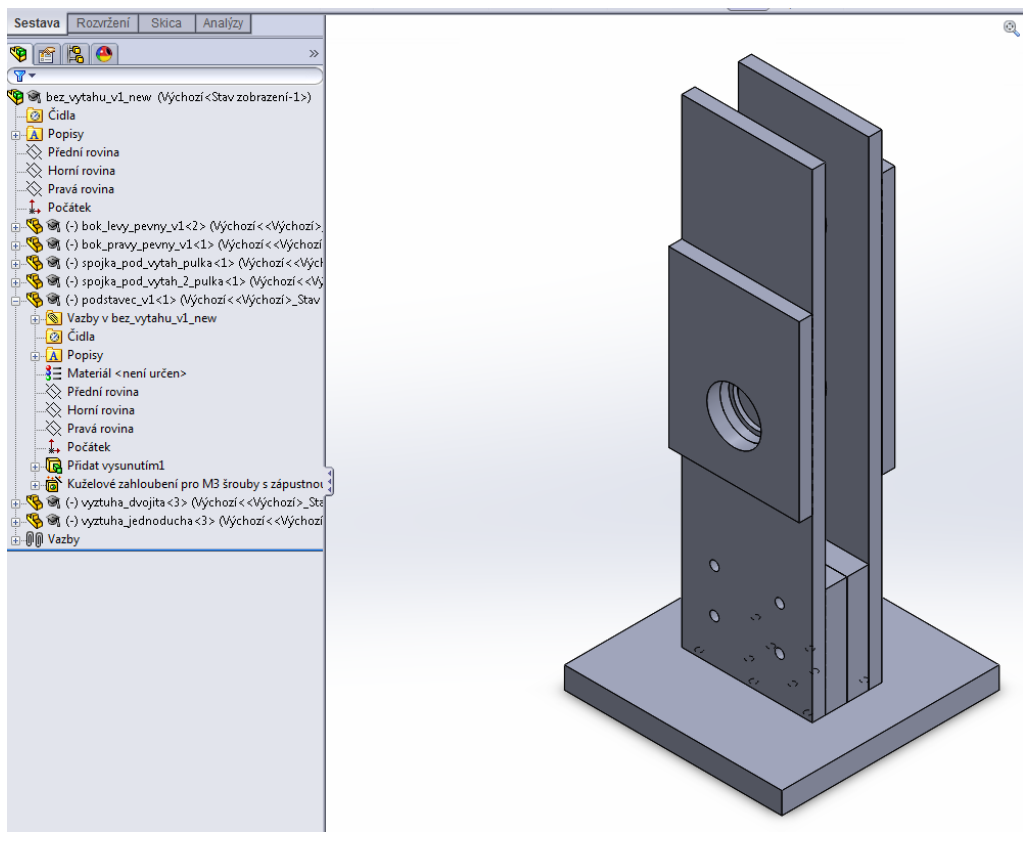

#### *Obr. 36 sestava části B*

#### <span id="page-23-0"></span>**1.3.3 Celková sestava přístroje C**

Jako poslední krok bylo spojení obou sestav jak A tak i B do jedné celkové sestavy celého přístroje C včetně zkumavek.

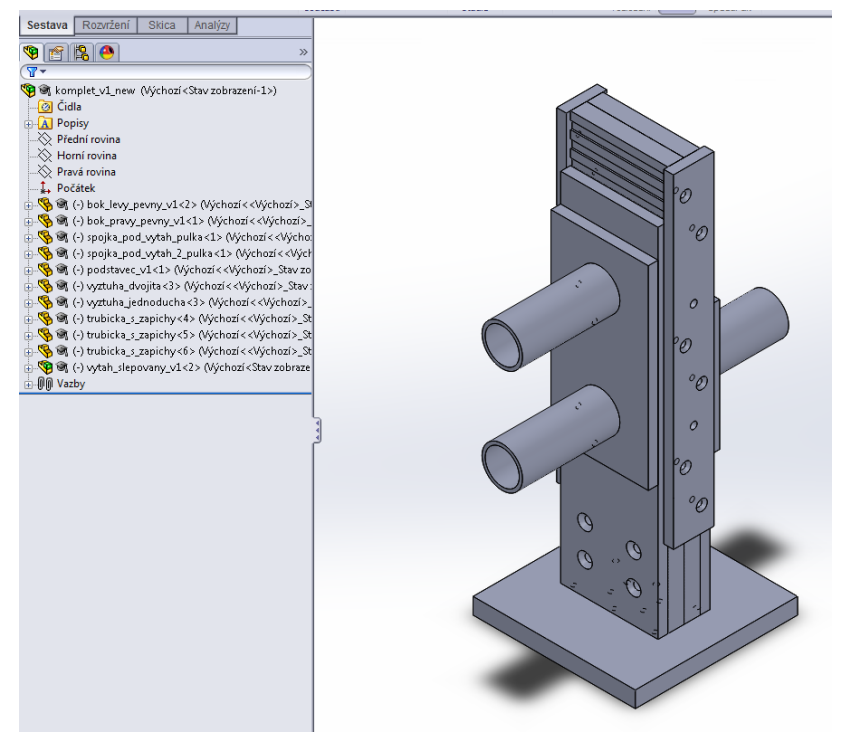

<span id="page-23-1"></span>*Obr. 37 celková sestava přístroje C*

## <span id="page-24-0"></span>**2 Konstrukce přístroje**

Přístroj, který jsme se rozhodli navrhnout, a vyrobit vychází ze zařízení, které používají ve Wadellově laboratoří v USA, ale není možné jej zakoupit. [3]

### <span id="page-24-1"></span>**2.1 Materiál a výběr CAD systému pro vývoj**

Nejprve bylo třeba vybrat materiál, ze kterého bude testovací zařízení vyrobeno. Materiál musel byt inertní vůči působení chemikálií, snadno omyvatelný, mechanicky odolný a to jednak kvůli manipulaci při vlastním testování a dále také pro nutnost rozebiratelnosti pro čištění mezi pokusy. Volba tedy padla na polykarbonát, který vyšel dle nastavených kritérií jako nejvhodnější. Po výběru materiálu bylo třeba navrhnout přístroj a vytvořit výrobní dokumentaci pro jeho realizaci. Nejprve jsme tedy hledali firmu, která by dle našeho zadání byla schopna zařízení vyrobit. Musela mít odpovídající strojní vybavení, včetně možnosti výroby z předem připraveného modelu v 3D CAD systému. Po usilovném hledání jsme nalezli firmu FUKSA Lišov s.r.o., která všechny naše požadavky splňovala. Byli vybaveni CNC frézou, vodním paprskem pro řezání a hlavně chutí do práce při výrobě přístroje, v jejich podmínkách mikro velikosti, neboť standardně zpracovávají několikametrové kusy kovu. Začali jsme tedy komunikovat s jejich technologem a ladili jsme formu předávání dat mezi námi. Zjistili jsme, že software k ovládání CNC frézy umí formáty IGES, STEP. Nyní tedy přišel na řadu výběr CAD systému pro vlastní modelování přístroje. Sytémů je na našem trhu celá řada. Vyšší a střední třída: Autodesk Inventor, SolidWorks, Solid Edge, Pro/Engineer,CATIA, střední a nižší třída DesigCAD, IronCAD, TurboCAD nebo VariCAD. Se systémem VariCAD mám osobní bohaté zkušenosti, neboť jsem ve stejnojmenné firmě tři roky pracoval v oddělení technické podpory. Práce v něm je velice intuitivní a efektivní. Umí i výměnu dat ve formátu IGES nebo STEP. Na naší univerzitě, jsem se ale setkal se systémem SolidWorks, který používá i výrobní firma, proto byl vybrán právě on. Další výhodou byla možnost používat studentskou verzi i doma. Volba sytému byla tedy vyřešena. Jako největší výhoda se ukázala možnost výměny přímo 3D modelů součástí přístroje, bez nutnosti generování podrobné 2D výkresové dokumentace. 2D dokumentace se použila pouze pro zjištění materiálové náročnosti přístroje, neboli k objednání polotovarů pro výrobu. Vlastní modely dílů, již technik přímo nahrával do obráběcího software CNC frézy, což velmi zjednodušilo a zefektivnilo celý vývoj, neboť byla eliminována možnost chyb při tvorbě nebo čtení 2D dokumentace a následného převodu zpět do 3D výrobku.

### <span id="page-25-0"></span>**2.2 Modelování v CAD systému**

#### **2.2.1 Hlavní funkční celky A a B**

Bylo tedy započato s vlastním modelováním přístroje v SolidWorks. Nejprve byly rozvrženy a pojmenovány základní funkční celky. Přístroj se skládá ze dvou základních částí pohyblivé (dále značena jako A) a stacionární (dále značena jako B).

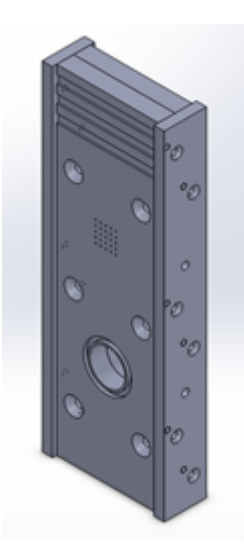

*Obr. 38 Pohyblivá část -A*

<span id="page-25-1"></span>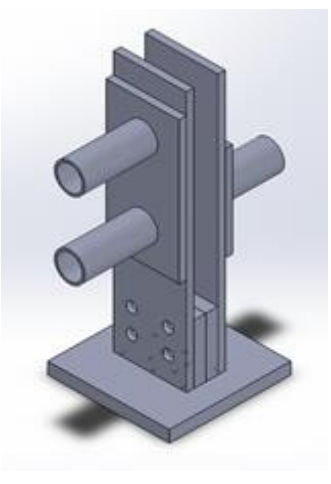

*Obr. 39 Stacionární část B*

<span id="page-25-2"></span>Na část B se připojují učící a testovací zkumavky a je rovněž připevněna k podstavci, který udržuje celý přístroj v pracovní poloze. K části A se připojuje vodní pumpa, a dále slouží jako výtah mezi učící a testovacími zkumavkami. Další velmi důležitá vlastnost byla snadná rozebíratelnost celého přístroje, kvůli nutnosti častého čištění od nečistot vzniklých při testování. Přístroj je tedy spojen pomocí šroubových spojů se zapuštěnou hlavou na klíč typu imbus, kvůli odolnosti na mechanické poškození při časté manipulaci a pokud je to z provozního hlediska možné, tak jsou použity křídlové matky pro snadnou manipulaci. Celá sestava je navíc stažena rychlosvorkou, pro utěsnění částí A a B vůči sobě při učení nebo testování, která se snadno odstraní při dopravě testovaných much mezi učící a testovacími zkumavkami.

#### **2.2.2 Skladba výtahu**

Výtah A se skládá ze dvou symetrických částí jedné bez mřížky (dále značena jako A1) a druhé s mřížkou a dutinou pro odsávání (dále značenou jako A2).

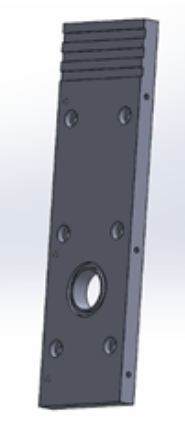

*Obr. 40 část výtahu A1*

<span id="page-26-0"></span>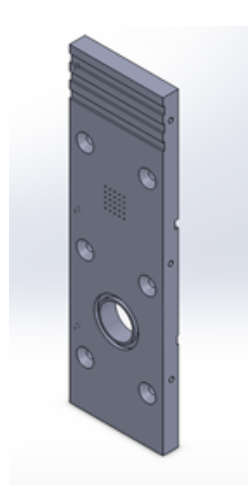

*Obr. 41 část výtahu A2*

<span id="page-26-1"></span>V dolní polovině obou je kruhový otvor, který po spojení obou polovin dohromady vytvoří transportní komůrku pro převoz testovaných much. Obě částí jsou pro těsnost spojeny šesti symetricky rozmístěnými šroubovými spoji, čímž je při velmi malé drsnosti povrchu polykarbonátu dosaženo odpovídající těsnosti obou polovin A1 a A2 vůči sobě. Na vnější straně obou polovin je okolo otvoru zafrézování pro těsnící kroužek, který slouží k utěsnění napojení částí A a B při stažení svěrkou. V horní části je z vnější strany obou polovin vyfrézováno několik drážek pro snadnou manipulaci při přesunech z učící do testovací polohy. Poslední dvě části A jsou boky. Jeden bok (dále značen jako A3) s otvory pro šroubky ke spojení s částmi A1 a A2 a druhý bok (dále značen jako A4 ) navíc s otvory pro připojení vodní pumpy.

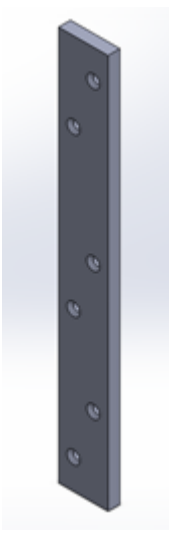

*Obr. 42 bok A3*

<span id="page-27-0"></span>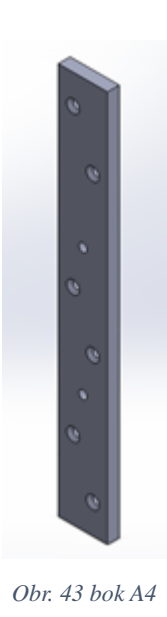

<span id="page-27-1"></span>Boky A3 a A4 rovněž slouží jako vodící lišty při pohybu části A vůči části B, kdy

umožňují části A pohyb pouze ve svislém směru a zamezují tedy pohybu do stran.

#### **2.2.3 Skladba stacionární části**

Bočnice B jsou dvě. Jejich funkce je zamezení pohybu části A do stran, čehož je dosaženo stejnou šířkou jako je vzdálenost boků A3 a A4 od sebe a dále pro napojení zkumavek pro učení a testování včetně umožnění přechodu much z části A do zkumavek. Jedna se dvěma kruhovými otvory (dále značena jako B1) a druhá s jedním kruhovým otvorem (dále značena jako B2).

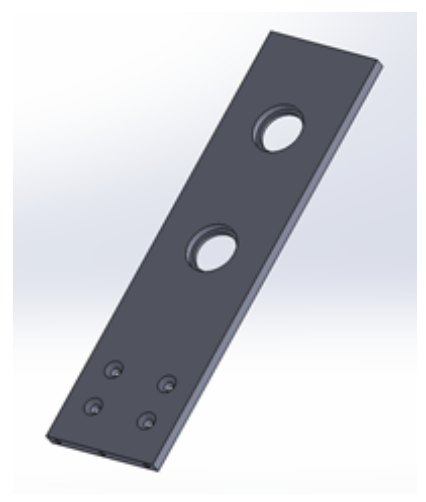

*Obr. 44 bočnice B1*

<span id="page-28-1"></span><span id="page-28-0"></span>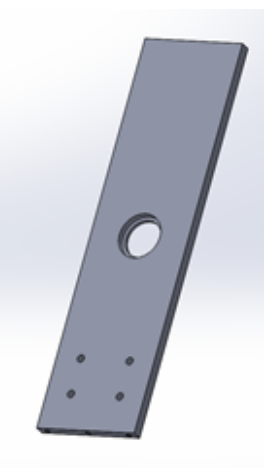

*Obr. 45 Bočnice B2*

Ve všech otvorech je zafrézováním vytvořeno sedlo, které slouží jako doraz pro zkumavky. V dolní části obou bočnic jsou čtyři symetrické otvory pro spojení bočnic B1 a B2 k sobě pomocí dvou vymezovacích dílů (dále značených jako B3A a B3B).

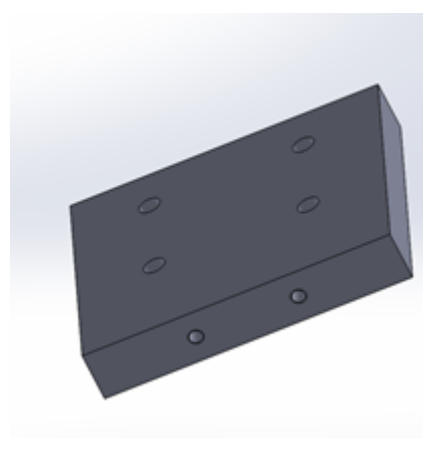

*Obr. 46 vymezovací díly B3A a B3B*

<span id="page-29-0"></span>Tyto díly jsou naprosto shodné včetně čtyř symetrických otvorů. Jejich celková tloušťka je stejná jako u částí A1 a A2, čímž přesně vymezují šířku štěrbiny pro umístění a pohyb dílu A ve svislém směru. Zároveň slouží jako spodní doraz pro snadné přesné umístění výtahu A do testovací polohy. Části B1,B2,B3A a B3B jsou spojeny čtyřmi šrouby s křídlovými matkami pro snadnou manipulovatelnost, ze spodní strany je osmi šrouby připojena základna (dále značena jako B4).

<span id="page-29-1"></span>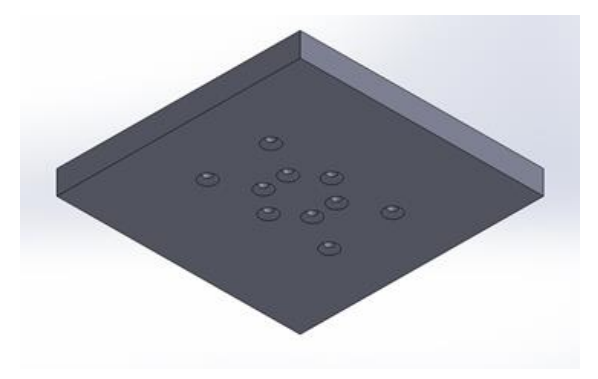

*Obr. 47 základna B4*

#### **2.2.4 Výztuhy a zkumavky**

Pro kvalitnější spojení zkumavek s částí B jsou ještě dvě výztuhy. Jedna se dvěma kruhovými otvory (dále značena jako B5), která je přilepena k části B1 v místě dvou otvorů, druhá s jedním kruhovým otvorem (dále značena jako B6), která je přilepena k části B2 v místě jednoho kruhového otvoru.

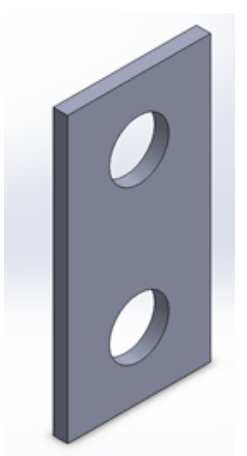

*Obr. 48 výztuha B5*

<span id="page-30-0"></span>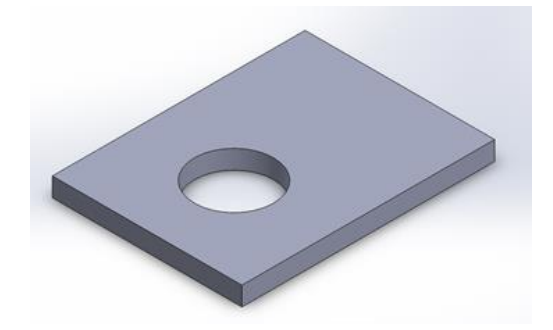

*Obr. 49 výztuha B6*

<span id="page-30-1"></span>Mohou být použity dva druhy zkumavek. Jedny jsou na jedné straně opatřeny dvěma zápichy pro umístění O-kroužků. Druhé tyto O-kroužky ani zápichy nemají. Na opačných koncích zkumavek je umístěna zátka s průchodkou pro napojení hadic od probublávací nádržky pro přívod odorantů. Tyto zátky a průchodky jsme nakoupili.

<span id="page-30-2"></span>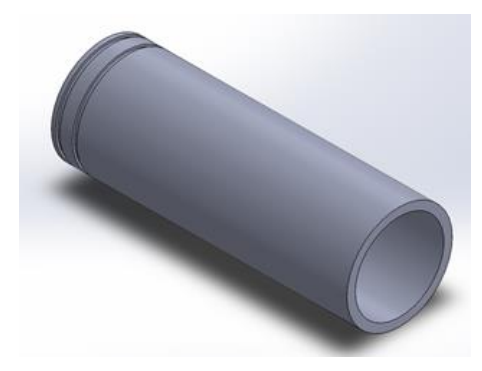

*Obr. 50 zkumavka se zápichy*

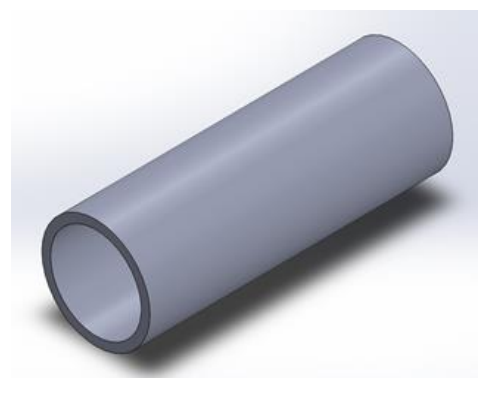

*Obr. 51 zkumavka bez zápichů*

#### <span id="page-31-1"></span>**2.2.5 Kompletní sestava přístroje**

Kompletně sestavený testovací přístroj [Obr. 52](#page-31-0) (dále značen jako C) má dvě základní polohy. Horní učící a spodní testovací.

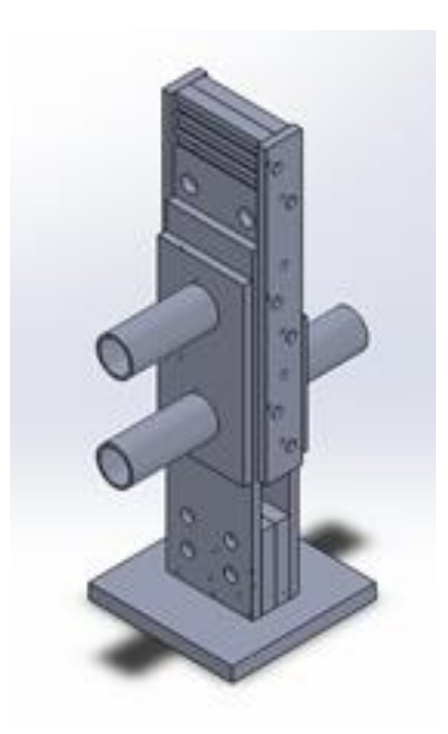

*Obr. 52 kompletně sestavený testovací přístroj C*

#### <span id="page-31-0"></span>**2.2.6 Návrh elektrošokové mřížky**

Speciálně je řešena tzv. učící zkumavka (gridová), která po celém vnitřním povrchu flexibilní plošný spoj, sloužící jako elektrošoková mřížka (grid). Při vývoji této mřížky jsme fotili mouchy, *[Obr. 53](#page-32-0)*, abychom vhodně určili vzdálenost vodivých cestiček od sebe.

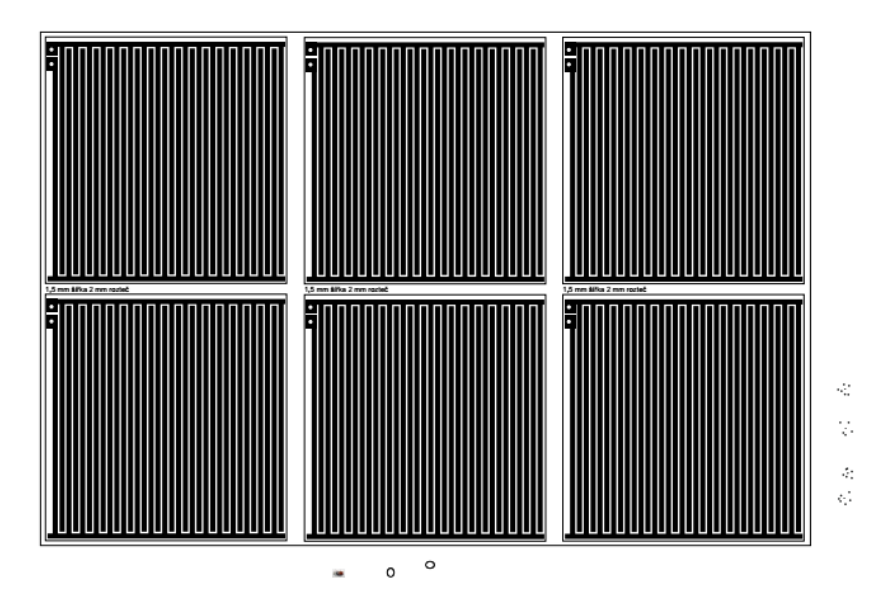

*Obr. 53 porovnání fotografovaných much a jejich stop s roztečí mřížky*

### <span id="page-32-0"></span>**2.2.7 Testování elektrošokové mřížky**

Následně byl vyroben plošný spoj *[Obr. 54](#page-32-1)* a proběhlo jeho testování. Přiletovali jsme k němu drátky a připojil 90 V zdroj pro tvorbu elektrošoků. Pro udržení much v prostoru mřížky jsme použili testovací podložku, na kterou byla umístěna mřížka, vše zakrylo pozorovací sklo a bylo staženo šrouby k sobě.

<span id="page-32-1"></span>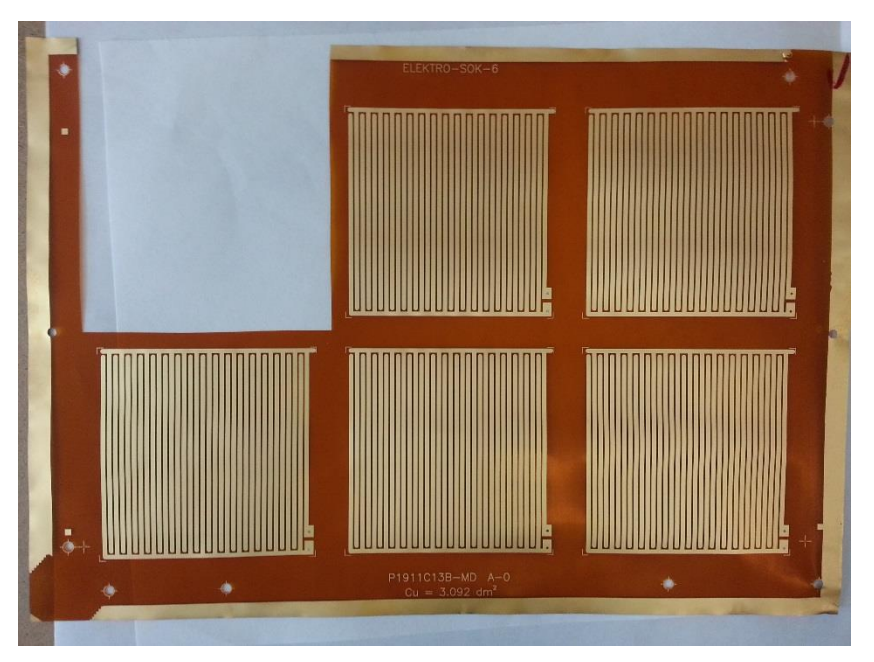

*Obr. 54 flexibilní plošné spoje pro elektrošokovou učící zkumavku*

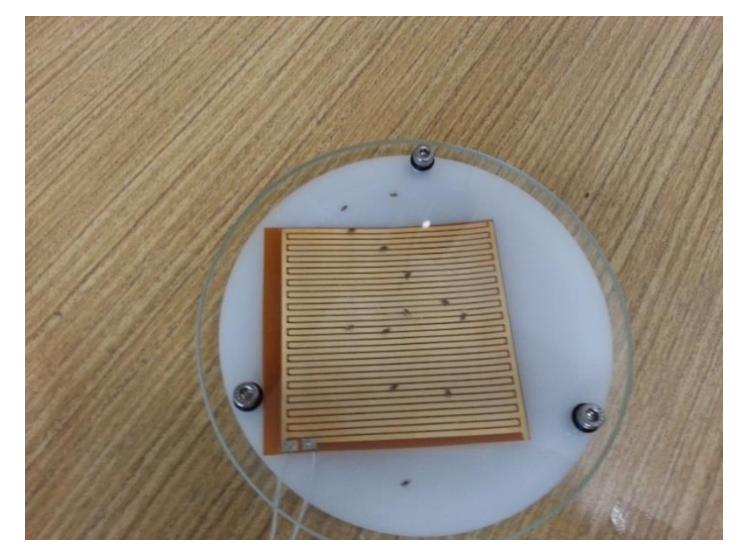

*Obr. 55 sestavená testovací souprava*

<span id="page-33-1"></span><span id="page-33-0"></span>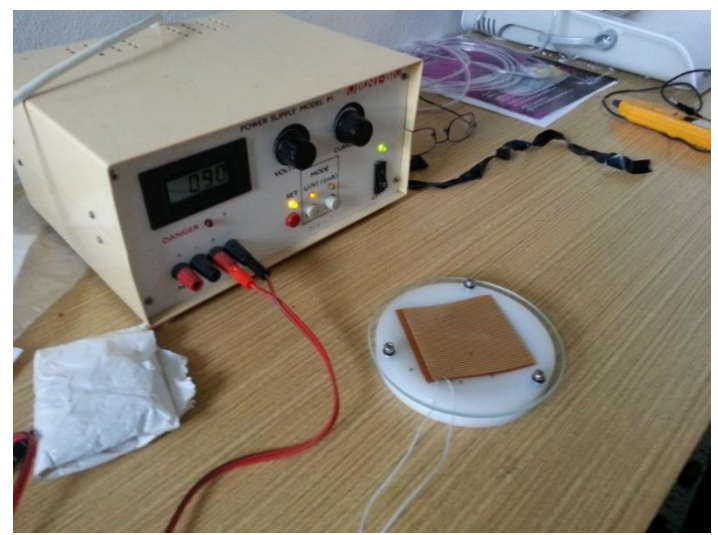

*Obr. 56 připojení zdroje elektrošoků`*

#### **2.2.8 Zdroj napětí pro elektrošoky**

Jako zdroj vysokého napětí byl použit obvod s integrovaným obvodem LT1073. Měnič napětí s obvodem LT1093 od firmy Linear Technology upravuje vstupní napětí 1,5 V na stabilizované výstupní napětí o hodnotě až 90 V.

Obvod LT1093 *[Obr. 58](#page-34-0)* z produkce společnosti Linear Technology je určen primárně pro konstrukci elektronických obvodů určených na zvyšování pracovního napětí. Jeho hlavní výhoda spočívá především v širokém rozsahu vstupního napětí (obvod pracuje již od 1 V) a velice nízkém vlastním příkonu. Schéma zapojení obvodu je na obrázku *[Obr. 57](#page-34-1)*. [4] [5]

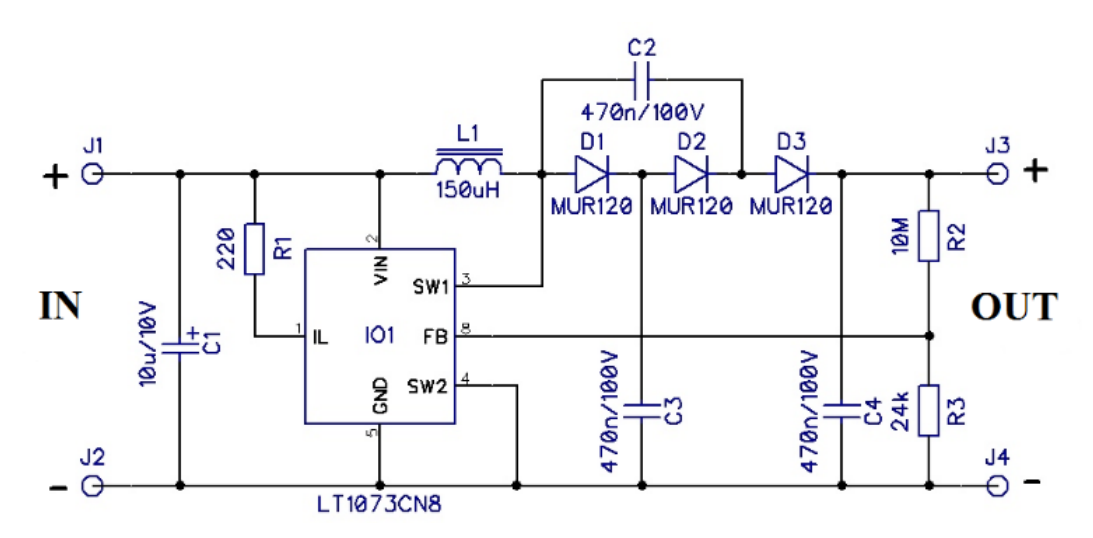

*Obr. 57 schéma zapojení obvodu převzato a upraveno z [4]*

<span id="page-34-1"></span>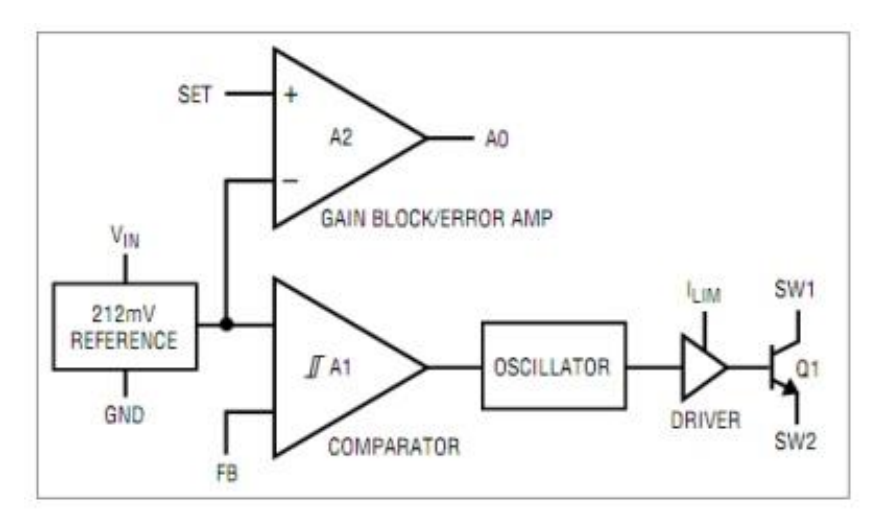

<span id="page-34-0"></span>*Obr. 58 Zjednodušené vnitřní blokové schéma obvodu LT1073 Převzato a upraveno z [4]*

# <span id="page-35-0"></span>**3 Soupis dílů a materiálu**

*Tab. 1 seznam dílů*

<span id="page-35-1"></span>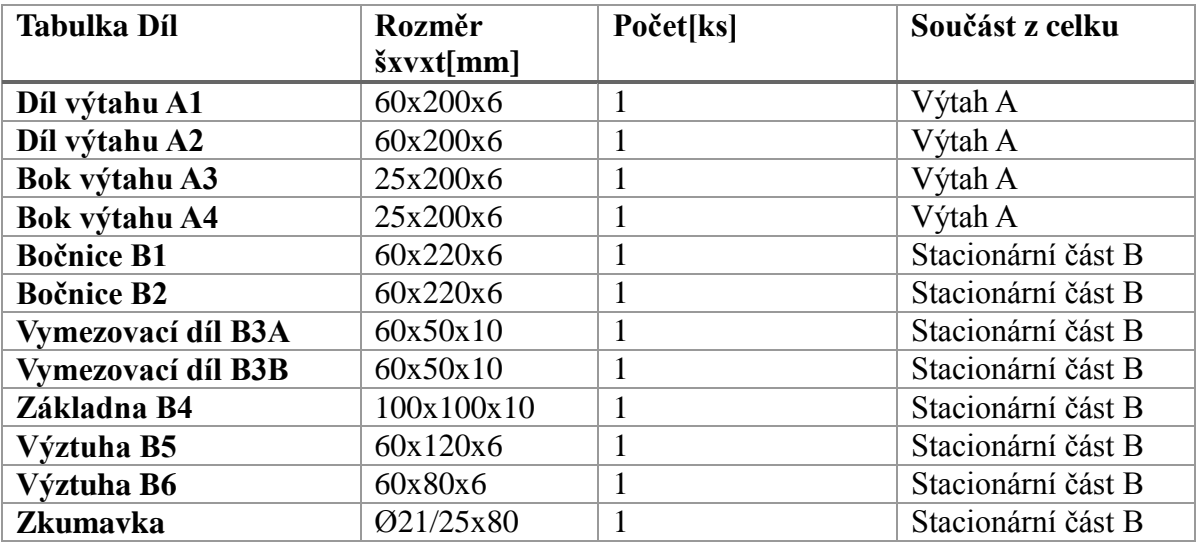

#### *Tab. 2 spojovací materiál a těsnění*

<span id="page-35-2"></span>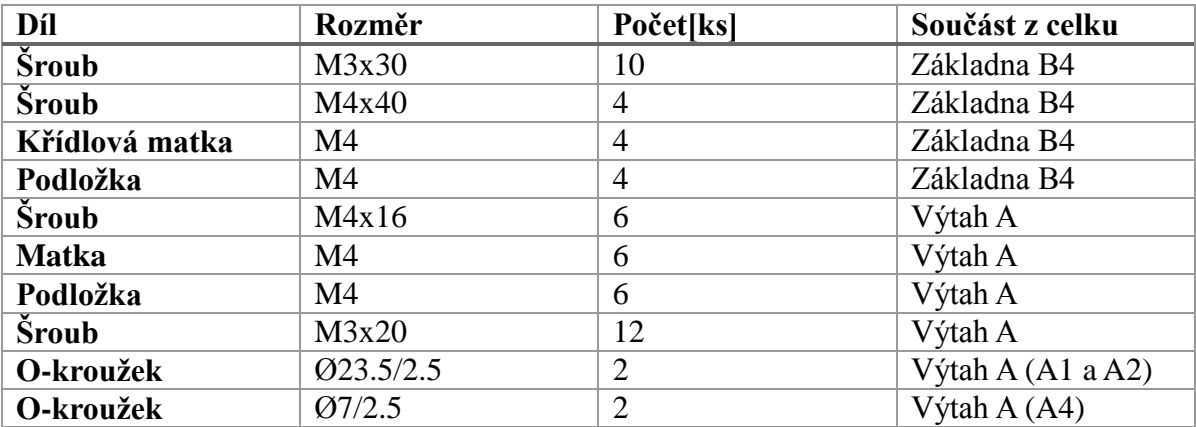

## <span id="page-36-0"></span>**4 Popis testovací metody**

### <span id="page-36-1"></span>**4.1 Vyučovací přístroj**

Rozhodli jsme se tedy použít metodu, ve které se mouchy trénují a testují na jediném přístroji, zvaném "teaching machine" (učící mašinka), což je modifikovaná verze "bludiště ve tvaru T<sup>"</sup> ('T'-maze, *[Obr. 52](#page-31-0)*). Přístroj obsahuje pohyblivý "výtah" s malým prostorem (kompartmentem) pro přenos much z jejich tréninkové pozice v horní části zařízení až na rozhodovací bod z "bludiště ve tvaru T", ve kterém jsou testovány. V horní poloze jsou mouchy podrobeny v gridové zkumavce (obsahuje elektrošokovou vodivou mřížku) elektrošokům současně s určitým typem pachu. V dolní testovací poloze mají dvě možné cesty, buď za pachem, který je spojen se zážitkem z elektrošoků, nebo za pachem, který není spojen s nepříjemnými podněty. [6]

#### <span id="page-36-2"></span>**4.2 Průběh testu**

Do zkumavky, která má po svém vnitřním povrchu elektrickou mřížku ("gridová zkumavka") se oddělí populace dospělců. Pomocí vakua lze do zkumavky s uvězněnými mouchami zavádět proud vzduchu s různými pachy. Mouchy se trénují aplikací elektrického proudu na mřížku v době, *[Obr. 59](#page-36-3)* kdy se zavádí jeden ze dvou specifických pachů (označuje se jako CS+). Pak se proud na mřížce vypne a mouchám se zavede jiný pach (CS-), aniž by dostávaly šoky. Po krátkém odpočinku se mouchy přenesou do rozhodovacího bodu se dvěma konvergentními proudy obou zápachů, používaných při tréningu (CS+ and CS-) a dá se jim možnost volby. Před tréningem vykazují, naivní mouchy stejné preference pro oba zápachy, jak lze změřit v "bludišti tvaru T" podle distribuce 50:50 mezi oběma zápachy. Ihned po tréningu se však více než 90 % much vyhýbá zápachu (CS+), který byl asociován s elektrošoky. Vyhne-li se 100 % much zápachu spojenému s elektrošoky, je to považováno za "perfektní učení", kdežto distribuce 50:50 se považuje za "nulové učení". [3]

<span id="page-36-3"></span>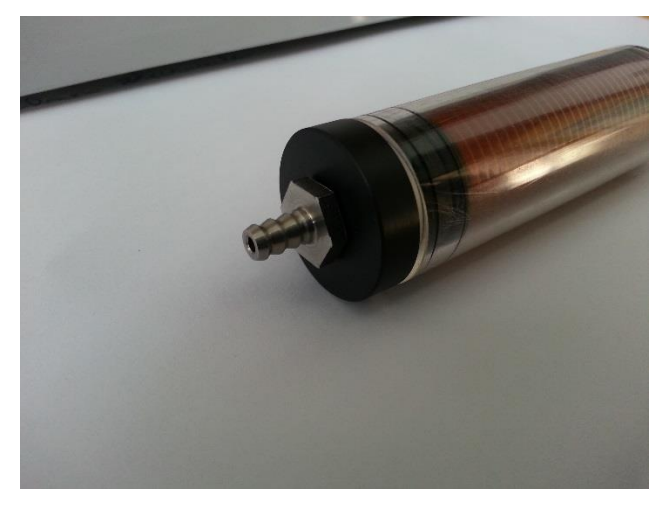

*Obr. 59 Elektrošoková zkumavka (gridová)*

### <span id="page-37-0"></span>**4.3 Příprava sběrných a krycích zkumavek**

Sběrné zkumavky tvoří ramena "Téčkového bludiště" či vyučovacího přístroje a jsou používány pro testy olfaktorického učení. Jsou připojeny k rozhodovacímu bodu "Téčkového bludiště" tak, že mouchy do těchto zkumavek vstupují, když volí mezi zápachy volbou v ramenech bludiště. Když pak experiment skončí, lze je v každé z obou sběrných zkumavek odchytit. Zkumavky lze od přístroje oddělit a mouchy se přenesou do zkumavky s víčkem. Po úplném ukončení behaviorálních testů lze mouchy uspat a spočítat. Sběrné zkumavky pravděpodobně představují jediný významný zdroj variability materiálu v olfaktorických testech. V důsledku toho je nutné zavést minimální variabilitu při jejich přípravě a údržbě. [6]

#### <span id="page-37-1"></span>**4.4 Zdroj vakua a měřiče proudu vzduchu**

Zdroj vakua se připojuje k horní a dolní přípojce na výtahu a umožňuje proudu vzduchu procházet krycí zkumavkou přes pachové nádobky do sběrných (nebo gridových) zkumavek na mouchy. Je důležité, aby se používal nepřerušovaný proud vzduchu, aby se minimalizovalo rušení much. Vakuové pumpy "rotorového-typu" by měly jako "bez pulsový" zdroj vakua vyhovovat. V našem případě je použita vodní vývěva s uzavřeným okruhem. *[Obr. 66](#page-40-0)*

Normálně se v olfaktorických testech používají, dvě vyučovací mašinky a postup se střídá po 15 sekundách. V důsledku toho je vakuum z pumpy rozvětveno pomocí konektoru ve tvaru "Y na dvě hadičky, aby bylo možno zásobovat obě mašinky. Protože má vyučovací mašinka horní a dolní přípojku vyžadující různé rychlosti proudění (750 ml/min a 1500 ml/min, podle pořadí), je vedení vakua dále větveno mezi spodní a horní přípojku pomocí "Y" konektorů. V průběhu pokusů je vakuum připojeno k horním nebo spodním přípojkám každé mašinky pomocí konektorů typu "twistcock" Rychlost proudění v mřížkové a sběrné zkumavce se měří přímo pomocí průtokoměru vzduchotěsně napojeného na pachotvorný blok. Vakuové průtokové rychlosti se kontrolují v každé dráze regulovatelnými vakuovými jehlovými ventily. (*[Obr. 60](#page-38-0)*) [3]

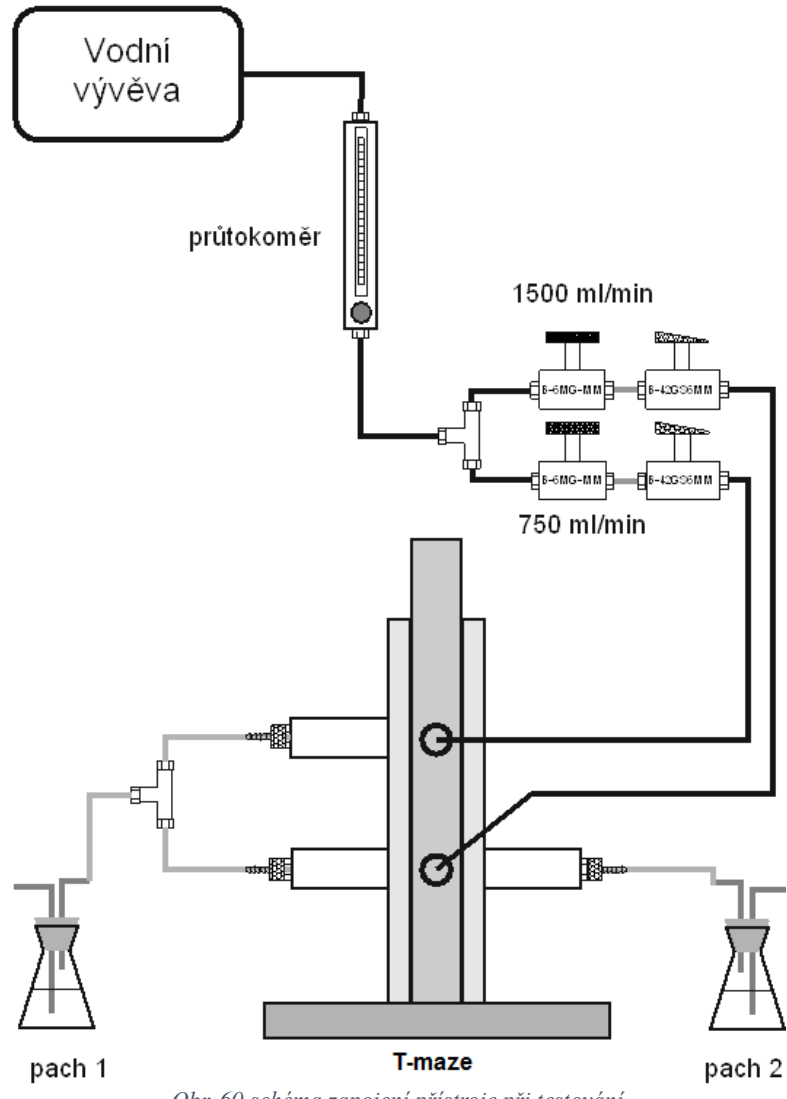

<span id="page-38-0"></span>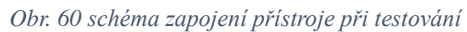

## <span id="page-39-0"></span>**5 Testovací měření**

Nejprve byl celý přístroj rozebrán na jednotlivé díly a následně důkladně vykoupán v lihové lázni.

<span id="page-39-1"></span>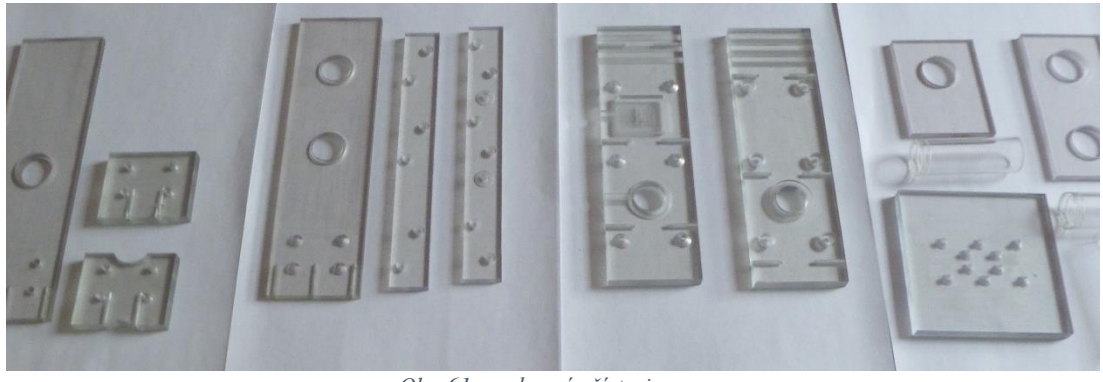

*Obr. 61 rozebraný přístroj*

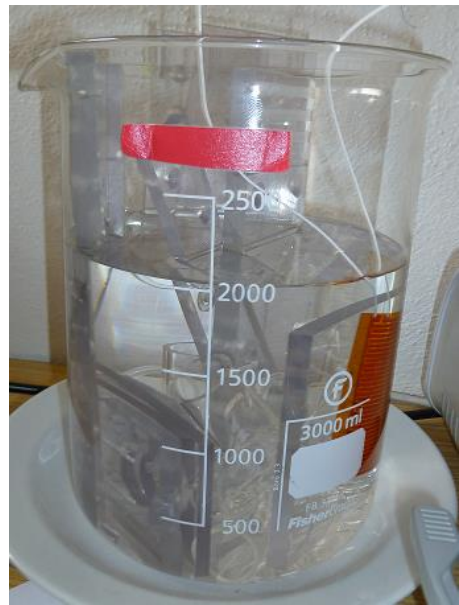

*Obr. 62 lihová lázeň*

<span id="page-39-3"></span><span id="page-39-2"></span>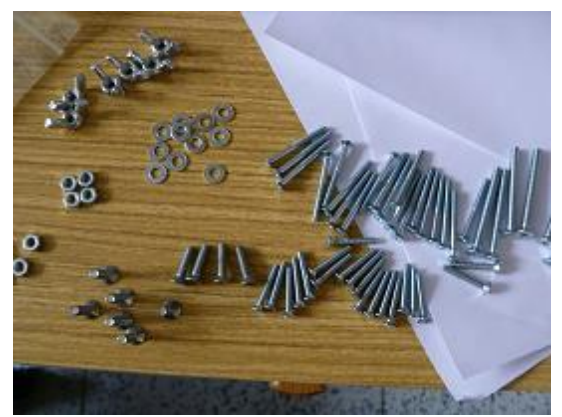

*Obr. 63 spojovací materiál*

Dále byl celý přístroj zkompletován, aby mohly proběhnout jeho provozní zkoušky, během kterých byla otestována těsnost všech komponentů a funkčnost jednotlivých dílů.

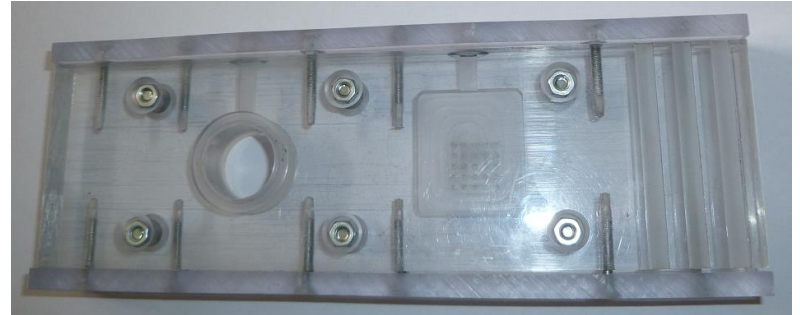

*Obr. 64 výtah*

<span id="page-40-1"></span>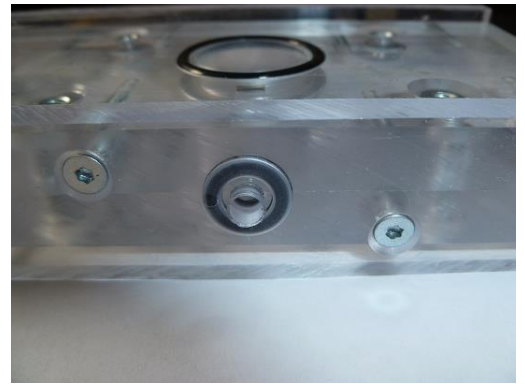

*Obr. 65 detail těsnění výtahu*

<span id="page-40-2"></span>Jako zdroj vakua byla použita recirkulační vodní vývěva JVP VELP s uzavřeným vodním okruhem nezávislá na vodovodní síti.

<span id="page-40-0"></span>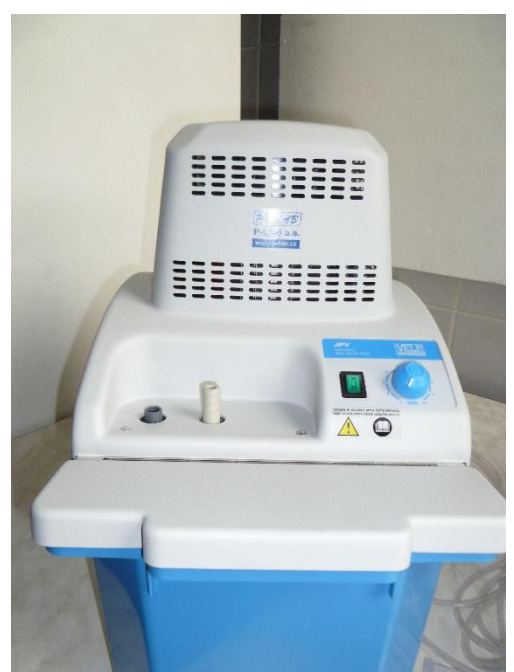

*Obr. 66 recirkulační vodní vývěva JVP VELP*

Zkumavky byly napojeny na hadičky pomocí přechodových dílů.

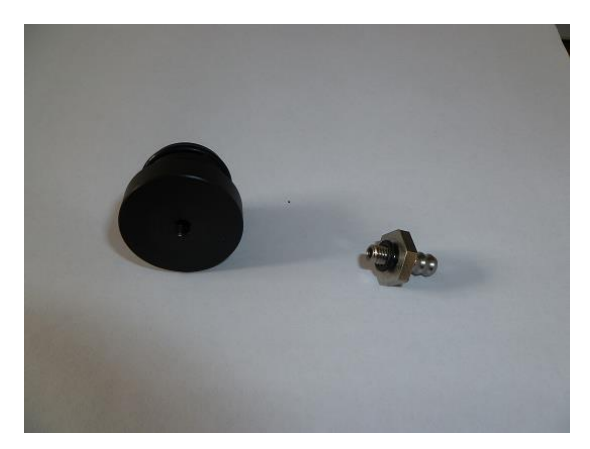

*Obr. 67 přechodový díl*

<span id="page-41-0"></span>Napojení hadiček na výtah.

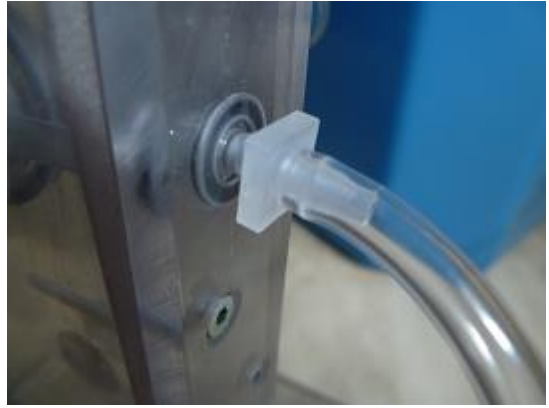

*Obr. 68 detail napojení výtahu*

<span id="page-41-2"></span><span id="page-41-1"></span>Gridová zkumavka.

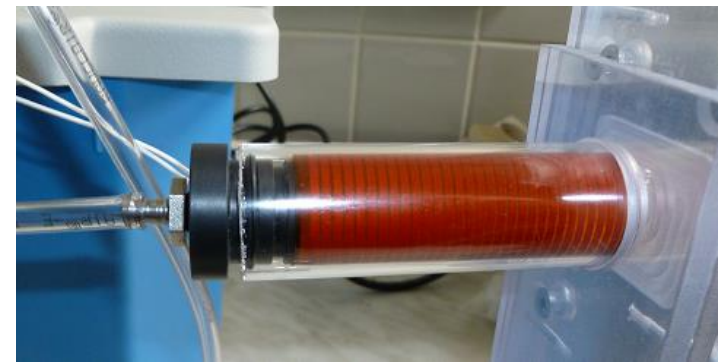

*Obr. 69 gridová zkumavka*

Zapojený přístroj v sestavě.

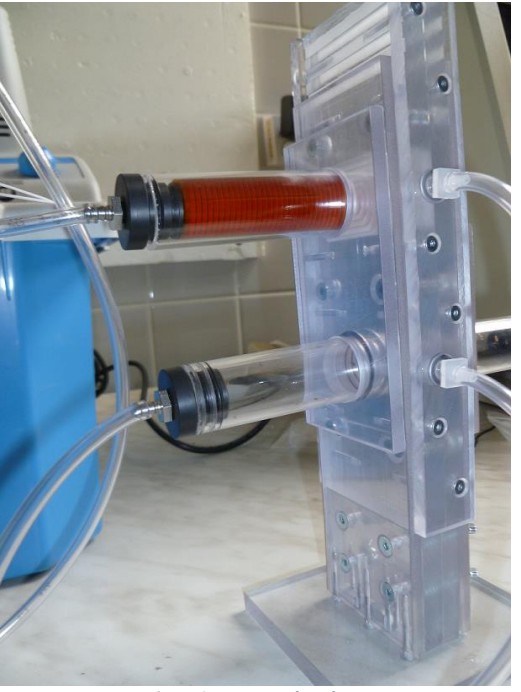

*Obr. 70 zapojený přístroj*

<span id="page-42-0"></span>Test transportu much výtahem.

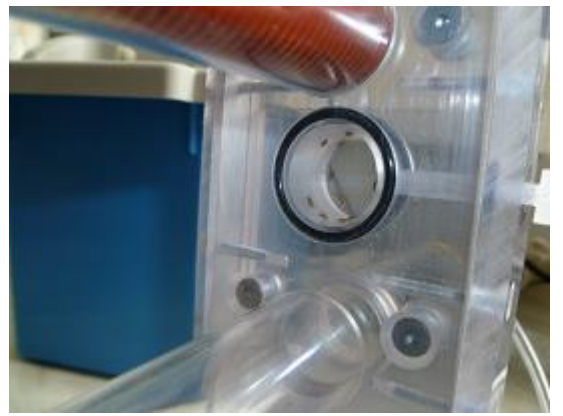

*Obr. 71 transport much*

<span id="page-42-2"></span><span id="page-42-1"></span>Výtah v dolní rozhodovací pozici.

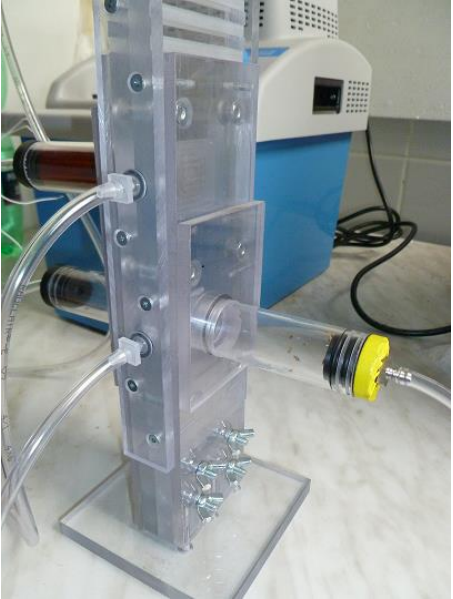

*Obr. 72 test dolní rozhodovací pozice*

#### Detail much ve zkumavce po přechodu z výtahu..

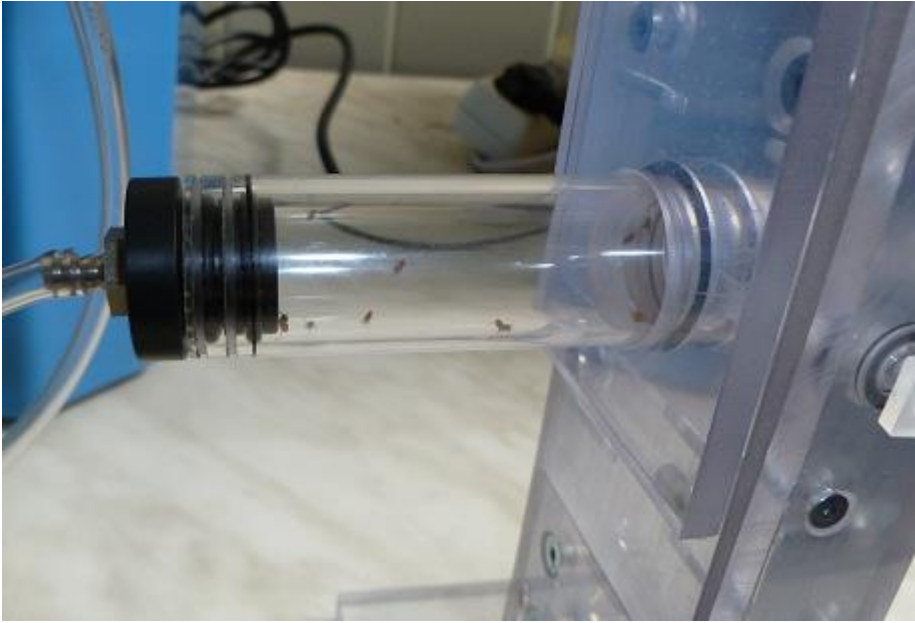

*Obr. 73 mouchy ve zkumavce*

<span id="page-43-0"></span>Testovacím měřením byla ověřena funkčnost celého přístroje a je tedy možné jeho využití v rámci výzkumné činnosti Entomologického ústavu AV ČR.

## <span id="page-44-0"></span>**6 Vyhodnocení a závěr**

Cílem této bakalářské práce byl návrh a výroba přístroje pro testování paměti u drobných much zvláště pak druhu Drosophila melanogaster. Což se podařilo. Bohužel v době odevzdání práce ještě nebyly k dispozici všechny komponenty nutné pro kompletní měření, proběhlo tedy pouze testovací. Tímto měřením byla ověřena funkčnost přístroje. Funkčnost celé sestavy a finální měření před nasazením do provozu v laboratoři bude provedeno následně.

## <span id="page-45-0"></span>**7 Citovaná literatura**

- <span id="page-45-2"></span>[1] SOLIDVISION, S. R. O. SolidWorks - 3D CAD navrhování. In: SOLIDVISION, S. R. O. *SolidVision, s.r.o.* [online]. [2013] [cit. 2014-03-30]. Dostupné z: http:// www.solidvision.cz/solidworks/
- <span id="page-45-3"></span>[2] SOLIDVISION, S. R. O. SolidWorks Standard. In: *SolidVision 2* [online]. [2013] [cit. 2014-03-30]. Dostupné z: http://www.solidvision.cz/solidworks-standard/#S1
- [3] ZHANG, B. M. R. F. A. S. W. *Drosophila neurobiology: a laboratory manual*. Cold Spring Harbor, New York: Cold Spring Harbor Laboratory Press, 2010, 534 s.. ISBN 08-796-9905-1.
- [4] Zdroj vysokého napětí s LT1073. In: *Pandatron.cz: elektrotechnický magazín.* [online]. [cit. 2014-04-04]. Dostupné z: http://pandatron.cz/ ?2563&zdroj\_vysokeho\_napeti\_s\_lt1073
- [5] *Linear Technology* [online]. © 2014 [cit. 2014-04-04]. Dostupné z: http:// www.linear.com
- [6] DUBNAU, J. Training Flies in a T-Maze. In: *Youtube* [online]. 10. 9. 2010 [cit. 2014- 03-30]. Dostupné z: https://www.youtube.com/watch?v=-dPfZE5adYg

#### <span id="page-45-1"></span>**7.1 Seznam obrázků**

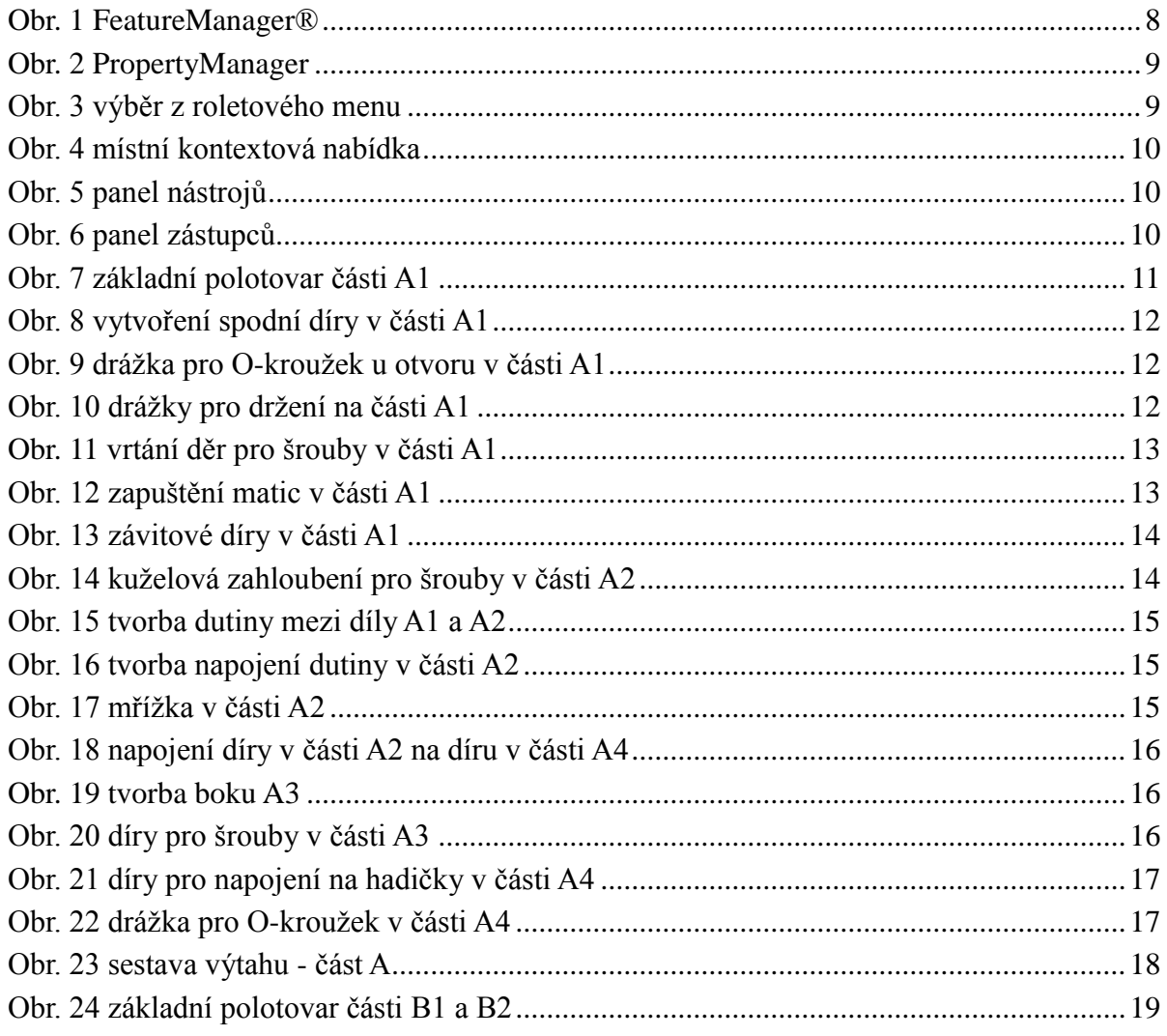

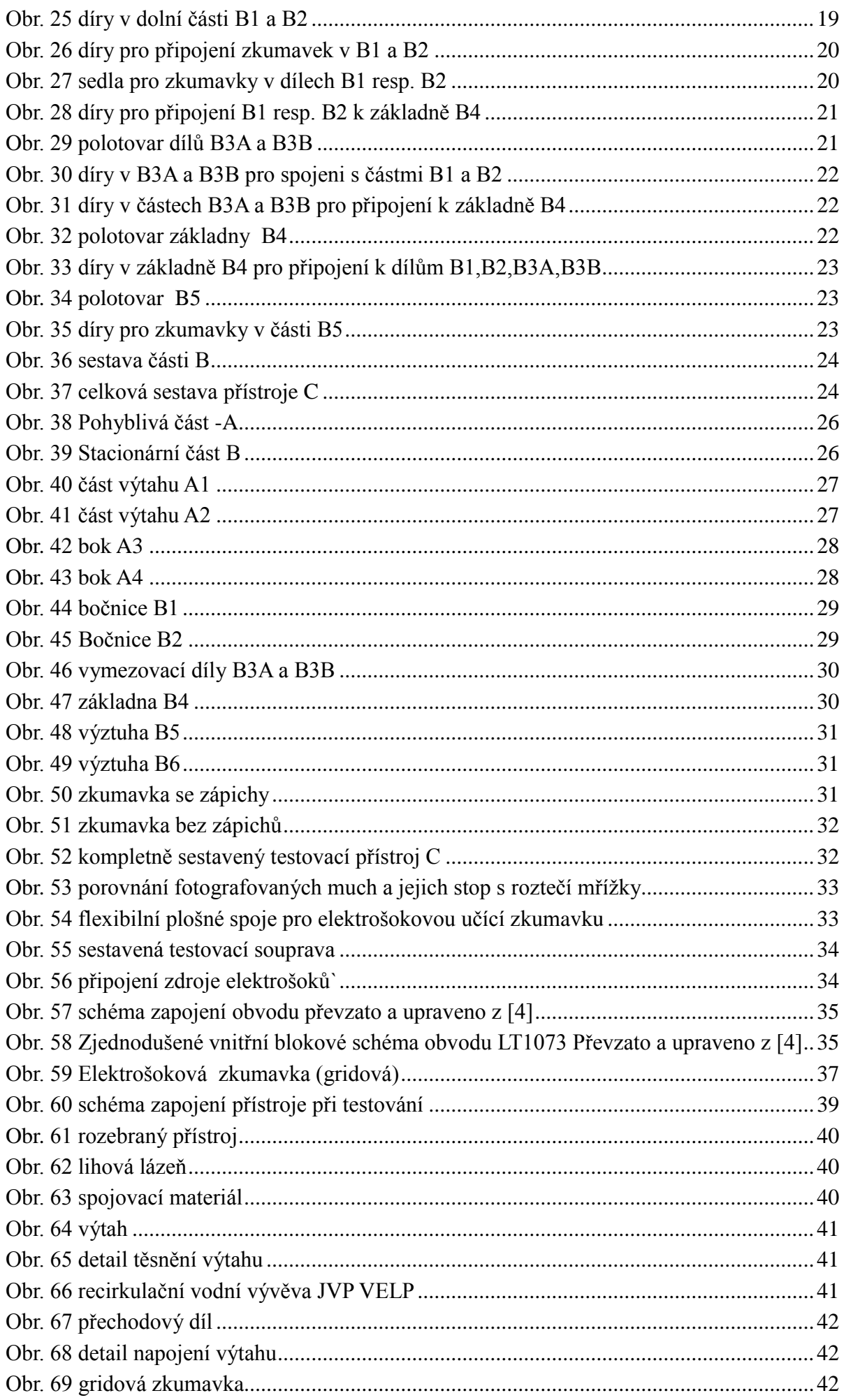

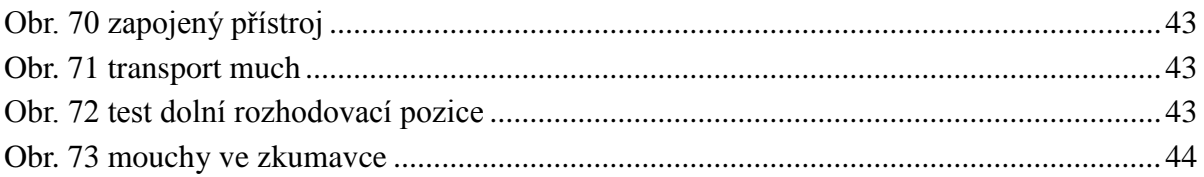

### <span id="page-48-0"></span>7.2 Seznam tabulek

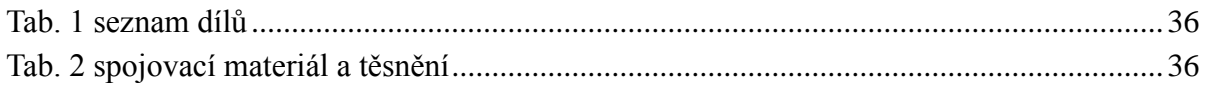

# <span id="page-49-0"></span>**8 Přílohy**

Na doprovodném DVD jsou uloženy:

Výrobní podklady vytvořené v CAD systému SolidWorks Fotodokumentace